# **Benutzerhandbuch**

Version 1.0

# **Energiespeichersystem PILUM**

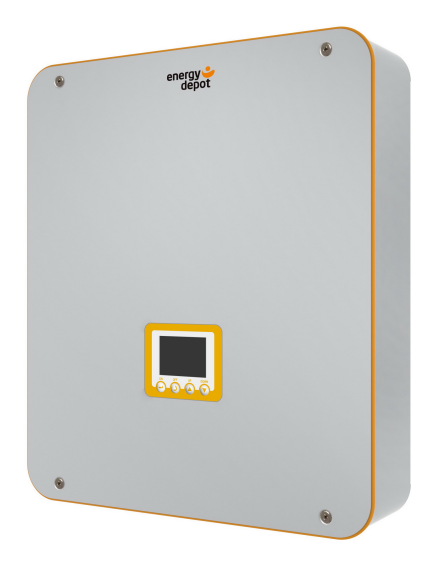

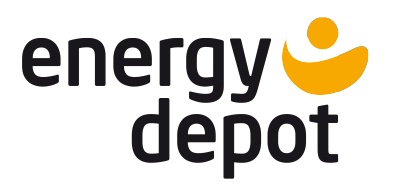

# Inhaltsverzeichnis

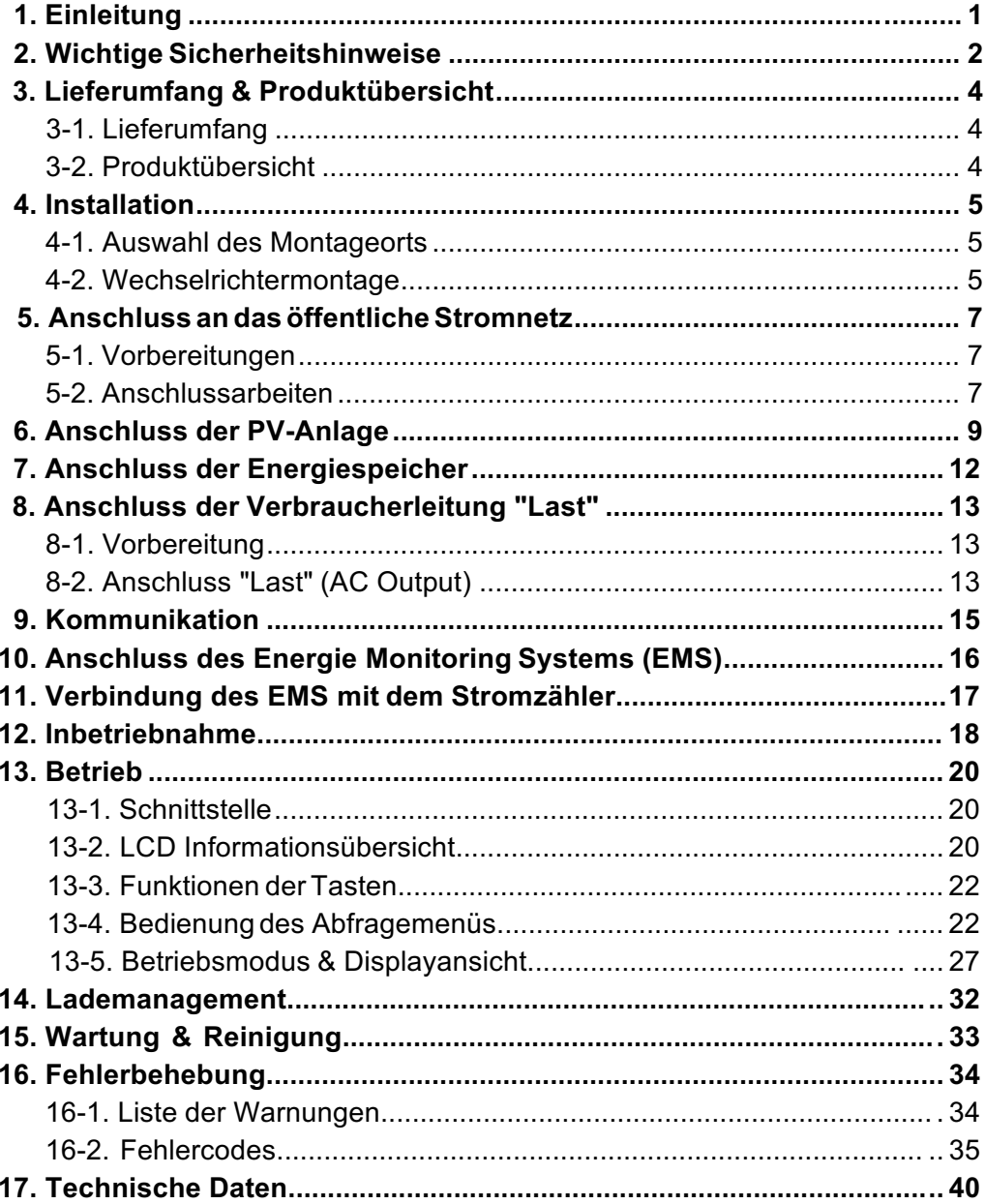

# **1. Einleitung**

Der Photovoltaik Wechselrichter PILUM stellt Strom aus 3 verschiedenen Quellen zur Verfügung: Photovoltaik, Energiespeicher und aus dem öffentlichen Netz. Wenn genügend PV-Strom zur Verfügung steht, werden alle an "Last" (Verbraucher) angeschlossenen Geräte damit versorgt und die Energiespeicher aufgeladen. Steht nicht genügend PV-Strom zur Verfügung, wird die "Last" aus den Energiespeichern und/oder vom öffentlichen Stromnetz versorgt.

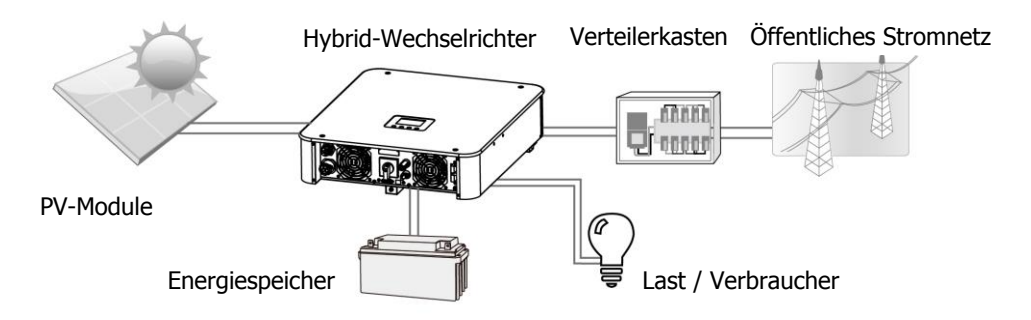

**Übersicht Energiespeichersystem**

Im oberen Bild sehen sie ein einfaches Funktionsdiagramm für eine typische PILUM Hybrid-Wechselrichter Installation.

Abhängig von der jeweiligen Versorgungssituation, stellt der PILUM Hybrid-Wechselrichter durch PV Module, Energiespeicher und dem öffentlichen Netz, eine unterbrechungsfreie Stromversorgung zur Verfügung. Bei ausreichender PV Leistung kann überschüssige Energie zusätzlich in das öffentliche Stromnetz zurückgespeisst werden.

Es dürfen nur Mono- bzw. Polykristalline Module verwendet werden.

**Hinweis:** Liegt die PV Eingangsspannung unter 250V, kann der Wechselrichter nicht die Gesamtleistung von 3kW zur Verfügung stellen.

# **2. Wichtige Sicherheitshinweise**

**Vor Verwendung bzw. Installation des Wechselrichters, lesen Sie bitte alle Hinweise auf dem Gerät und das gesamte Handbuch. Bewahren Sie dieses Handbuch an einem leicht zugänglichen Ort und in der Nähe des Gerätes auf.**  Die beschriebenen Tätigkeiten sind nur von qualifizierten Personen durchzuführen.

### **Allgemeine Vorsichtsmaßnahmen**

### **Folgende Regeln beachten:**

**WARNUNG!** Beschreibt Bedingungen oder Verfahrensweisen, welche zu Personenschäden führen können;

**VORSICHT!** Beschreibt Bedingungen oder Verfahrensweisen, welche zur Beschädigung dieses angeschlossenen Gerätes führen kann

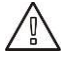

**WARNUNG!** Vor der Installation und Verwendung des Wechselrichters, lesen Sie alle Anweisungen und Vorsichtshinweise auf dem Wechselrichter und in diesem Handbuch durch.

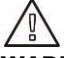

**WARNUNG!** Dieser Wechselrichter ist schwer. Er sollte von mindestens 2 Personen gehoben werden.

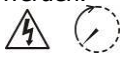

**VORSICHT!** Der autorisierte Installateur muss vor jeder Arbeit am oder im Wechselrichter die AC und DC Stromkreise abschließen bzw. stromfrei schalten. Das alleinige Abschalten des Wechselrichters schütz nicht vor Stromschlägen. Nach jeder Stromfreischaltung des Wechselrichters sollte 5 Minuten gewartet werden, um sicherzustellen, dass alle Kondensatoren stromfrei sind.

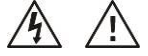

**VORSICHT!** Zerlegen sie den Wechselrichter nicht. Es enthält keine zu wartenden Teile. Im Falle einer Zerlegung, besteht die Gefahr eines Stromschlags und Feuers, außerdem verfällt die Herstellergarantie.

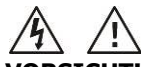

**VORSICHT!** Um die Gefahr von Feuer oder Stromschlag zu vermeiden, stellen Sie sicher, dass die Verkabelung in einem guten Zustand und nicht unterdimensioniert ist. Installieren Sie niemals defekte oder minderwertige Kabel.

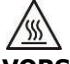

**VORSICHT!** Bei hohen Temperaturen können die Kühlkörper des Wechselrichters eine so hohe Temperatur erreichen, dass Verbrennungen der Haut möglich sind. Installieren Sie den Wechselrichter deshalb nicht in leicht zugänglichen Bereichen.

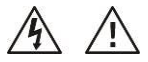

**VORSICHT!** Verbauen Sie nur empfohlenes Installationszubehör. Andererseits besteht die Gefahr von Feuer, Stromschlag oder Personenschäden.

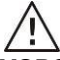

**VORSICHT!** Um Feuer zu vermeiden, decken Sie den Wechselrichter niemals komplett oder teilweise ab.

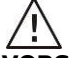

**VORSICHT!** Betreiben sie den Wechselrichter nicht mehr, wenn er einen harten Schlag erhalten hat, fallen gelassen wurde, oder in einer anderen Weise beschädigt wurde. Ist der Wechselrichter beschädigt, fordern Sie ein RMA Formular an.

### **Verwendete Symbole**

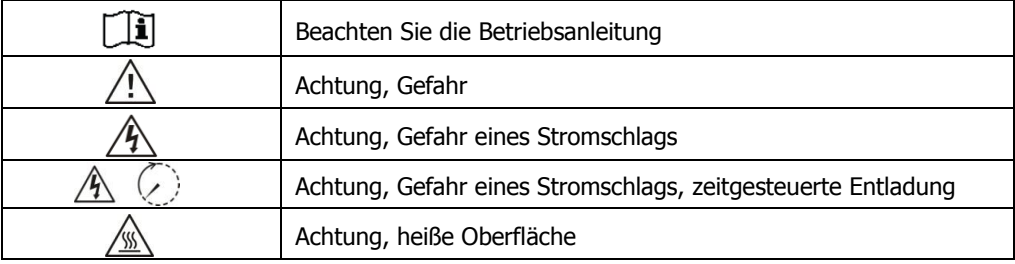

# **3. Lieferumfang & Produktübersicht**

### **3-1. Lieferumfang**

Überprüfen Sie das Gerät vor der Installation auf sichtbare Beschädigungen. Achten Sie darauf, dass nichts an der Verpackung beschädigt ist. Sie sollten folgende Elemente im Paket erhalten haben:

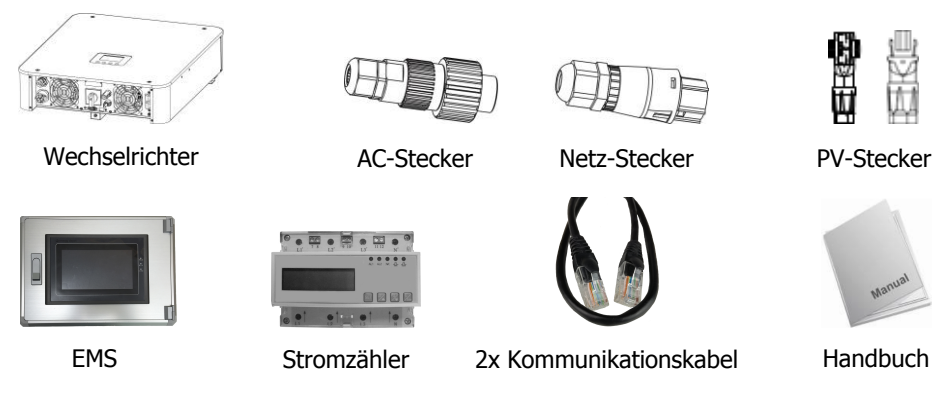

### **3-2. Produktübersicht**

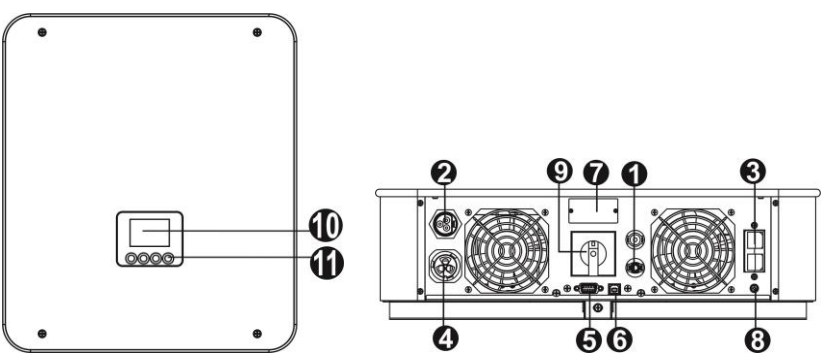

- 1) Anschluss PV (DC)
- 2) Anschluss für das öffentliche Stromnetz (AC)
- 3) Anschluss Energiespeicher (DC)
- 4) Anschluss Verbraucher / Last (AC)
- 5) RS-232 Kommunikationsschnittstelle
- 6) USB Kommunikationsschnittstelle
- 7) Erweiterungssteckplatz
- 8) Anschluss Erdung
- 9) DC AN-/AUS-Schalter
- 10) LCD Anzeige
- 11) Bedienknöpfe

# **4. Installation**

### **4-1. Auswahl des Montageorts**

Beachten Sie bitte folgende Punkte für die Auswahl des Montageorts:

- keine leicht entflammbare Unterkonstruktion
- **•** feste Oberfläche
- nicht im Wohnbereich, der Wechselrichter erzeugt Betriebsgeräusche (Lüfter)
- Installation in einer Höhe, in welcher das Display gut abgelesen werden kann
- Mindestabstand zur Seite 20 cm, 50 cm über dem Wechselrichter dadurch wird eine ordnungsgemäße Luftzirkulation gewährleistet
- Staub und Schmutz können die Leistung des Wechselrichters beeinflussen, reinigen Sie deshalb regelmäßig vorsichtig die Aussenlüfter (z.B. mit einem Staubsauger)
- Umgebungstemperaturen von 5°C bis 40°C gewährleisten einen optimalen Betrieb
- Vertikale Montage ist zu beachten
- Verwenden Sie nur geeignete Kabel für die Anbindung an das Netz
- Nicht im Außenbereich montieren, der Wechselrichter ist nur für den Innenbereich konzipiert (IP20)
- Montieren Sie den Wechselrichter an einem Ort der den spezifizierten Grenzwerten wie z.B. Temperatur- und Luftfeuchtigkeitswerten entspricht (Bitte lesen Sie in den Gerätespezifikationen nach, welche Limits gelten)
- Der Verschmutzungsgradlevel ist PD2, wählen Sie einen entsprechenden Montageort. Installieren Sie den Wechselrichter in einem geschützten Bereich der trocken, staubfrei und ausreichend belüftet ist. Betreiben Sie den Wechselrichter NICHT in Umgebungen ausserhalb der spezifizierten Grenzwerte.
- Die Einbaulage darf nicht den Zugriff auf die Trenneinrichtung verhindern.

### **4-2. Wechselrichtermontage**

### **WARNUNG!**

Der Wechselrichter ist schwer! Bitte Vorsicht beim Herausheben aus der Verpackung!

Die Wandmontage muss mit geeigneten Schrauben durchgeführt werden. Montieren Sie die Wandhalterung so, dass der Wechselrichter leicht eingehängt werden kann. Danach muss der Wechselrichter gut verschraubt werden.

### **WARNUNG!** BRANDGEFAHR.

Nur geeignet für die Montage auf Beton oder anderen nicht-brennbaren Oberflächen.

1. Bohren Sie vier Löcher an den markierten Punkten und setzen Sie vier Schrauben.

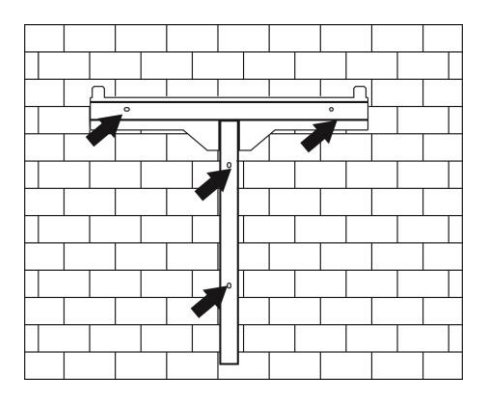

3. Überprüfen Sie den sicheren Sitz des Wechselrichters und fixieren Sie Ihn dann über eine M4-Schraube im unteren Bereich des Gehäuses. Empfohlene Schraubengröße

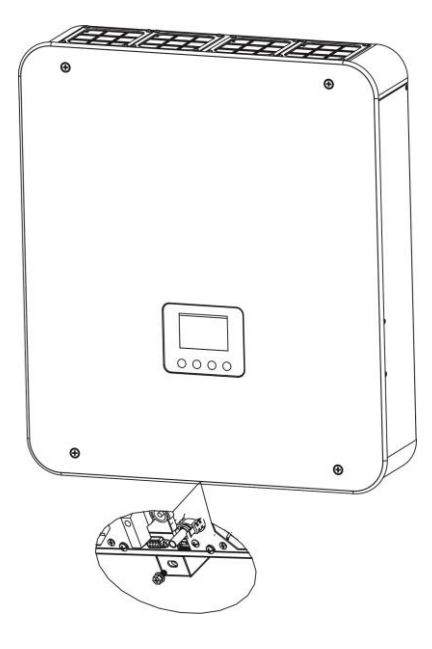

2. Positionieren Sie die Montage löcher des Wechselrichters über die vier Schrauben an der Wand

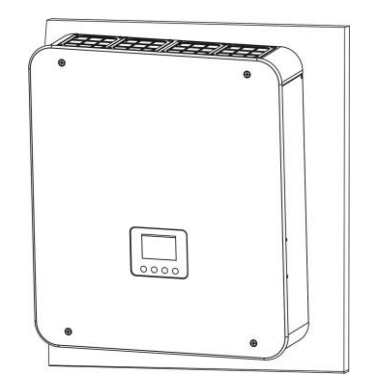

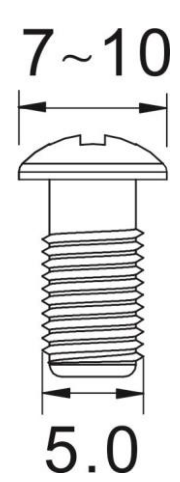

# **5. Anschluss an das öffentliche Stromnetz**

### **5-1. Vorbereitungen**

Vor dem Anschluss an das öffentliche Netz, installieren Sie unbedingt einen zusätzlichen AC Trennschalter zwischen dem Wechselrichter und dem öffentlichen Netz. Dies stellt sicher, dass sie den Wechselrichter sicher vom Netz trennen können.

**Hinweis:** Obwohl der Wechselrichter mit einer 250VAC/30A (F6 auf Bauteil PCB) Sicherung versehen ist, ist es aus Sicherheitsgründen notwendig, einen zusätzlichen Schalter zu verbauen. Verwenden Sie einen 250VAC/30A Schalter.

**Hinweis:** Die Überspannungskategorie des AC-Eingangs ist III. Dieser sollte mit der Stromverteilung verbunden werden.

**WARNUNG!** Es ist sehr wichtig, dass zur Systemsicherheit und für eine einwandfreie Funktion, Kabel mit dem entsprechenden Querschnitt verwendet werden. Empfohlene Kabelvoraussetzungen für die AC-Leitung:

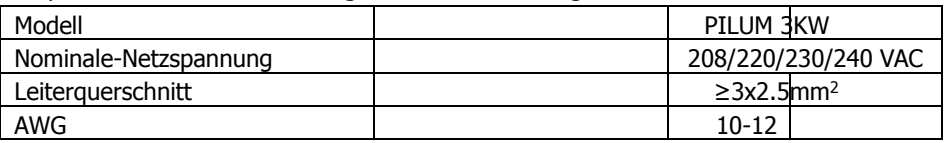

### **5-2. Anschlussarbeiten**

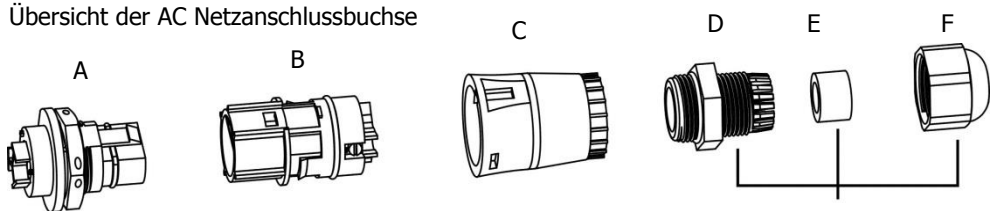

Kabelverschraubung

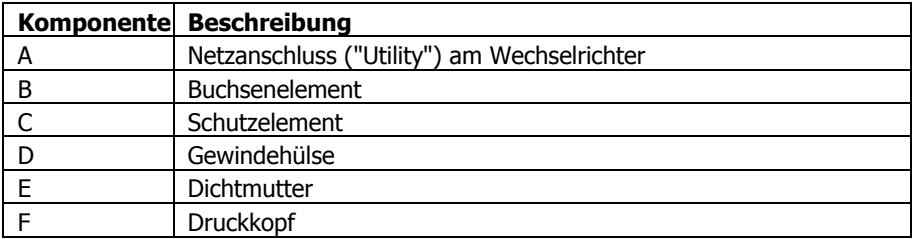

Schritt 1: Überprüfen Sie die Netzspannung und -frequenz mit einem geeigneten Messgerät. Es sollte der gleiche "VAC"-Wert wie auf dem Produktetikett / Datenblatt sein.

Schritt 2: Schalten Sie den DC-Schalter auf "0"=AUS.

- Schritt 3: Legen Sie die Dichtmutter (E) in die Gewindehülse (D). Schrauben Sie dann den Druckkopf (F) fest auf die montierte Gewindehülse.
- Schritt 4: Führen Sie das Schutzelement (C) mit montierter Kabelverschraubung über das Netzkabel. F

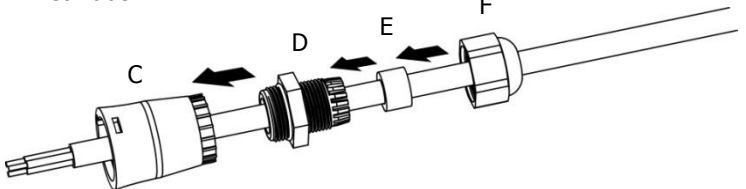

Schritt 5: Isolieren Sie das Kabel auf allen drei Leitern um 8mm ab. Kürzen Sie die Phase "L" und den Neutralleiter "N" um 3mm.

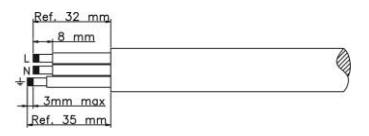

Schritt 6: Legen Sie das Netzkabel durch das Buchsenelement (B) und ziehen Sie die Schraube an um das Netzkabel zu fixieren. Schieben Sie nun das Schutzelement (C) auf das Buchsenelement (B), bis es hörbar einrastet.

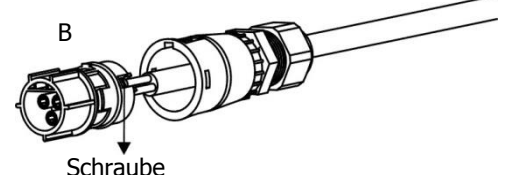

Schritt 7: Verbinden Sie die Drähte gemäß den angezeigten Polaritäten auf der AC Ausgangsklemme des Wechselrichters und ziehen Sie die Schrauben nach dem Anschluss fest. Verbinden Sie zuerst den Erdungleiter "PE".

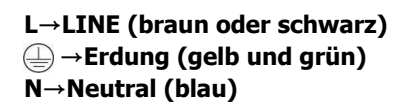

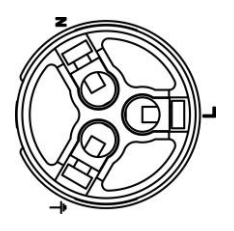

**WARNUNG!!!** Um das Risiko eines elektrischen Schlags zu vermeiden, muss das Erdungskabel richtig geerdet sein bevor der PILUM Hybrid-Wechselrichter betrieben wird - unabhängig davon ob das Stromnetz angeschlossen ist oder nicht.

# **6. Anschluss der PV Anlage**

**Hinweis:** Die Überspannungskategorie des PILUM PV Eingangs ist II.

**WARNUNG!** Dieser Wechselrichter ist nur mit mono- oder polykristallinen PV-Modulen zu betreiben, nur Klasse A Module. Schließen Sie keine anderen PV-Module an. Um Schäden zu vermeiden, prüfen Sie die PV Installation auf Ableitströme. **Die PV Installation muss unbedingt geerdet sein.** 

**WARNUNG!** Es wird empfohlen die PV-Anlage mit einem Überspannungsschutz auszustatten (SPD Typ 1 und 2). Ansonsten wird der Wechselrichter bei einem Blitzschlag auf die PV-Module beschädigt.

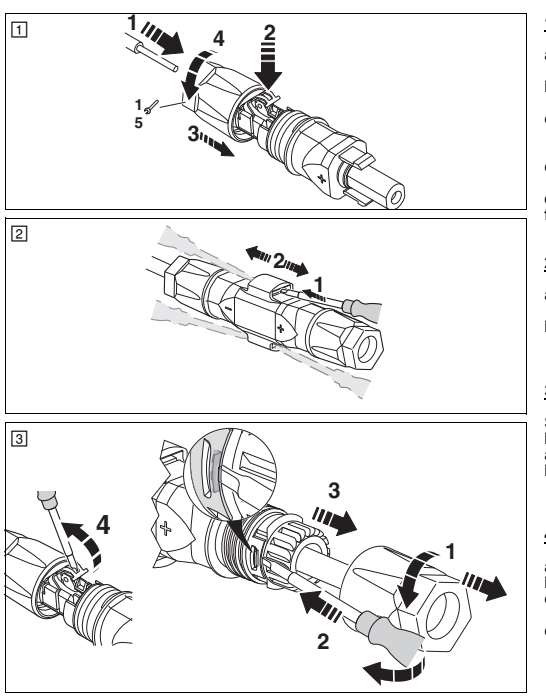

### Schritt 1: Montieren/ Demontieren der PV-Steckverbinder

### **1. Kabel anschließen (Bild 1)**

- **a)** Isolieren Sie das Kabel mit einem geeigneten Werkzeug um 15 mm ab.
- **b)** Achten Sie darauf, dabei keine Einzeldrähte abzuschneiden.
- **c)** Führen Sie die abisolierte Ader mit verdrillten Litzen sorgfältig bis zum Anschlag ein. Die Litzenenden müssen in der Feder sichtbar sein.
- **d)** Schließen Sie die Feder. Stellen Sie sicher, dass die Feder eingerastet ist.
- **e)** Schieben Sie den Einsatz in die Hülse.
- **f)** Ziehen Sie die Kabelverschraubung mit 2 Nm an.

### **2. Steckverbinder zusammenfügen**

- **a)** Führen Sie Stecker und Buchse zusammen. Dabei rastet die Verbindung ein.
- **b)** Ziehen Sie an der Kupplung, um die korrekte Verbindung zu prüfen.

### **3. Steckverbinder trennen (Bild 2)**

Sie benötigen einen Schlitz-Schraubendreher mit 3-mm-

breiter Klinge (z.B. SZF 1-0,6X3,5, 1204517). **a)** Führen Sie den Schraubendreher ein, wie in Bild 2 gezeigt. **b)** Lassen Sie den Schraubendreher stecken und trennen Sie Buchse und Stecker voneinander.

### **4. Kabel lösen (Bild 3)**

- **a)** Drehen Sie die Kabelverschraubung auf.
- **b)** Führen Sie den Schraubendreher ein, wie in Bild 3 gezeigt. **c)** Hebeln Sie die Verbindung auf und ziehen Sie Hülse und
- Einsatz auseinander. **d)** Öffnen Sie die Feder mit dem Schraubendreher. Entfernen
- Sie das Kabel.

### **SUNCLIX-Photovoltaik-Steckverbinder zum Einsatz in Photovoltaik-Anlagen für 2,5-6 mm2-Solarkabel vom Typ PV1-F oder für UL-zertifiziertes Solarkabel (ZKLA), AWG 10–14.**

### **Sicherheitshinweise:**

**WARNUNG!** Die SUNCLIX-Steckverbinder dürfen ausschließlich durch elektrotechnisch unterwiesene Personen angeschlossen werden.

**WARNUNG!** Stecken oder trennen Sie die SUNCLIX-Steckverbinder niemals unter Last.

**VORSICHT!** Verwenden Sie diese Steckverbinder nur zusammen mit einem 2,5-6 mm2-Solarkabel vom Typ PV1-F oder UL-zertifiziertem Solarkabel (ZKLA Kupferlitze, AWG 10 – 14). Nur mit diesem Kabel ist der sichere elektrische Anschluss gewährleistet. Weitere Kabeltypen sind auf Anfrage möglich. Beachten Sie beim Verlegen des Kabels die Biegeradien, die der Hersteller vorgibt.

**VORSICHT!** Verbinden Sie diese Steckverbinder nur mit anderen SUNCLIX-Steckverbindern. Beachten Sie beim Verbinden unbedingt die Angaben zu Nennspannung und Nennstrom. Der kleinste gemeinsame Wert ist zulässig.

**VORSICHT!** Schützen Sie die Steckverbinder vor Feuchtigkeit und Schmutz. Tauchen Sie die Steckverbinder nicht unter Wasser.

Verlegen Sie den Stecker nicht direkt auf der Dachhaut.

Versehen Sie die Steckverbinder, die nicht gesteckt sind, mit einer Schutzkappe (z. B. PV-C PROTECTION CAP, 1785430).

MPP-Eingangsspannung des Wechselrichters ist 250VDC - 450VDC für 3kW. Dieses System kann nur mit einem PV-String verbunden werden. Stellen Sie sicher, dass der max. PV Strom 13A nicht übersteigt. Das Übersteigen der maximalen Eingangsspannung kann den Wechselrichter zerstören. Überprüfen Sie deshalb die PV- Anlage bevor Sie diese anschließen. Schritt 2: Überprüfen Sie die Eingangsspannung der PV-Anlage. Die akzeptable

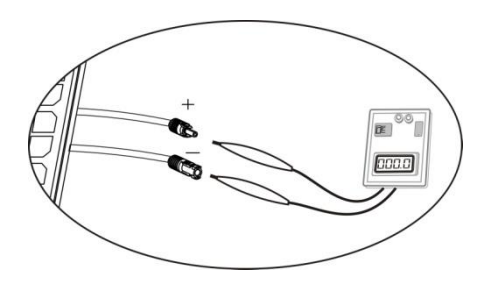

**VORSICHT!** Das Übersteigen der maximalen Eingangsspannung kann den Wechselrichter zerstören. Überprüfen Sie deshalb die PV- Anlage bevor Sie diese anschließen.

Schritt 3: Stellen Sie den DC-Schalter auf Position "0" = AUS

Schritt 4: Überprüfen Sie die Polarität der Leitungen genau. Anschließend schließen Sie die Plus-Leitung und danach die Minus-Leitung an der jeweils passenden Stelle der PV-Anschlussbuchse an.

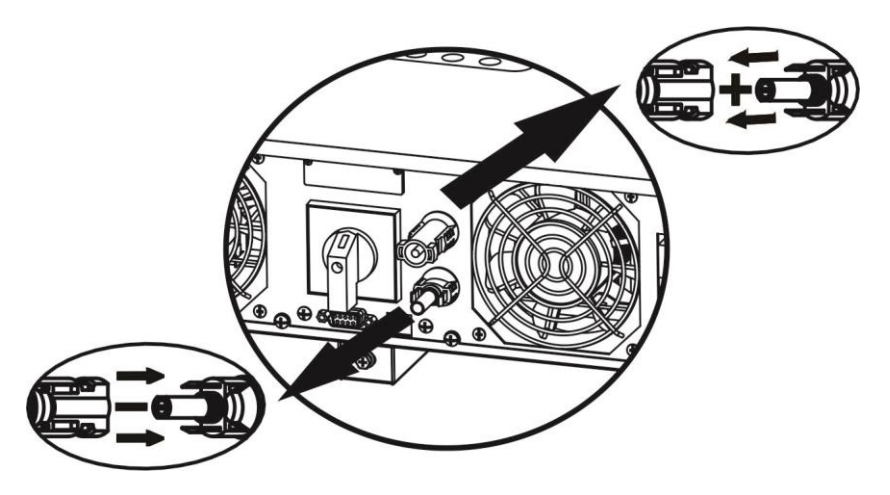

**WARNUNG!** Es ist sehr wichtig, dass zur Systemsicherheit und für eine einwandfreie Funktion, Kabel mit dem entsprechenden Querschnitt verwendet werden.

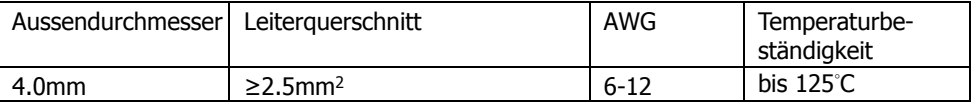

**WARNUNG!** Niemals die Anschlussklemmen des Wechselrichters berühren. Dies kann zu einem tödlichen Stromschlag führen!

**WARNUNG!** Wenn PV-Module dem Sonnenlicht ausgesetzt sind, kann es Gleichspannung am Wechselrichter erzeugen!

# **7. Anschluss der Energiespeicher**

**Hinweis:** Verwenden Sie mit dem PILUM Hybrid-Wechselrichter NUR original Energy Depot Energiespeicher wie z.B. die DOMUS Serie, welche genau aufeinander abgestimmt sind. Sollten Sie Energiespeicher auf Basis von Blei-Säure- oder Blei-Gel verwenden wollen, so ist dies grundsätzlich auch möglich, jedoch nur nach Aufspielen einer spezifisch dafür abgeänderten Wechselrichter-Firmware. Kontaktieren Sie hierzu unbedingt vorher Energy Depot um das Vorgehen abzuklären.

**VORSICHT!** Bitte überprüfen Sie die maximale Ladespannung, bevor Sie den Wechselrichter in Betrieb nehmen.

Bitte folgen Sie nachstehenden Schritten um den Energiespeicher anzuschließen:

Schritt 1: Überprüfen Sie die nominale Spannung der Energiespeicher. Die nominale Spannung des Wechselrichters ist 48VDC.

Schritt 2: Verwenden sie zwei Energiespeicherkabel und isolieren Sie beide Kabel um 20mm ab. Stecken Sie nun den Leiter in den Steckverbinder und fixieren Sie diesen fest. Siehe Bild.

Schritt 3: Jetzt einfach den fertig konfektionierten Steckverbinder des Energiespeichers in die passende Anschlussbuchse am PILUM Wechselrichter stecken. Siehe Bild.

Schritt 4: Stellen Sie sicher, dass die Kabel sicher verbunden sind.

**WARNUNG!** Es ist sehr wichtig, dass zur Systemsicherheit und für eine einwandfreie Funktion, Kabel mit dem entsprechenden Querschnitt verwendet werden.

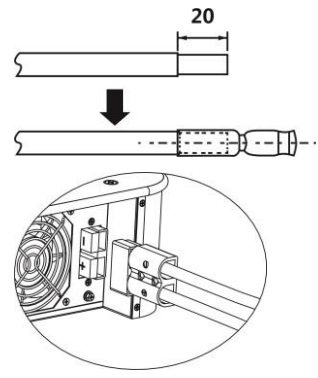

# **8. Anschluss der Verbraucherleitung "Last"**

### **8-1. Vorbereitung**

**VORSICHT!** Um eine weitere Versorgung der Last über den Wechselrichter während jeder möglichen Betriebsart zu verhindern, muss eine zusätzliche Trennvorrichtung in der Gebäudeinstallation platziert werden.

**WARNUNG!** Es ist sehr wichtig, dass zur Systemsicherheit und für eine einwandfreie Funktion, Kabel mit dem entsprechenden Querschnitt verwendet werden:

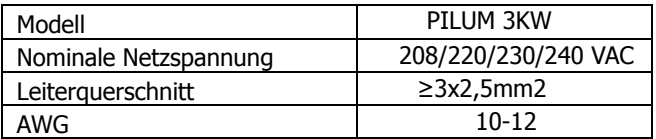

### **8-2. Anschluss Last (AC Output)**

Übersicht der AC Output Anschlussbuchse

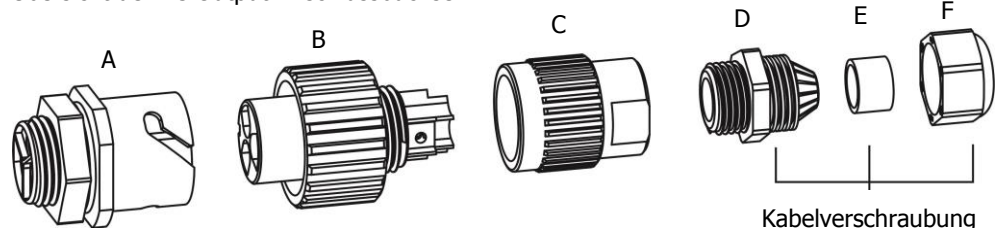

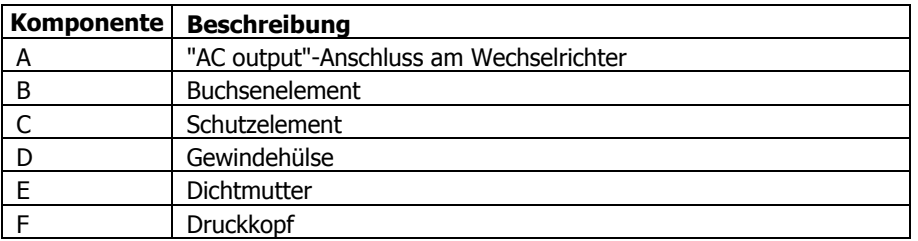

Schritt 1: Schalten Sie den DC-Schalter auf "0" = AUS.

Schritt 2: Legen Sie die Dichtmutter (E) in die Gewindehülse (D). Schrauben Sie dann den Druckkopf (F) fest auf die montierte Gewindehülse.

Schritt 3: Führen Sie das Schutzelement (C) mit montierter Kabelverschraubung über das Netzkabel.

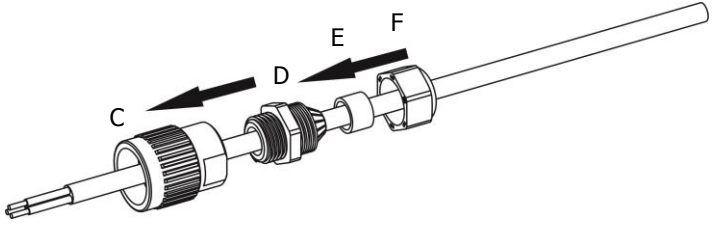

Schritt 4: Isolieren Sie das Kabel auf allen drei Leitern 8mm ab. Kürzen Sie die Phase "L" und den Nulleiter "N" um 3mm.

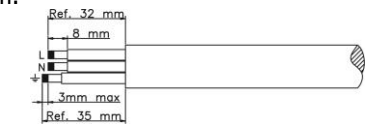

Schritt 5: Legen Sie das Netzkabel durch das Buchsenelement (B) und ziehen Sie die Schraube an um das Netzkabel zu fixieren. Schieben Sie nun das Schutzele ment (C) auf das Buchsenelement (B), bis es hörbar einrastet.

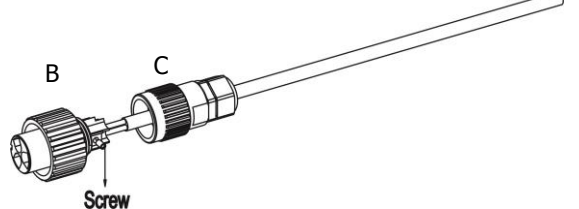

Schritt 6: Verbinden Sie die Drähte gemäß den angezeigten Polaritäten auf der AC Aus gangsklemme des Wechselrichters und ziehen Sie die Schrauben nach dem Anschluss fest. Verbinden Sie zuerst den Erdungleiter "PE".

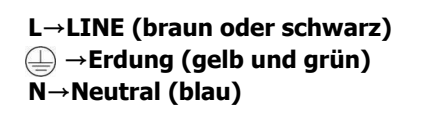

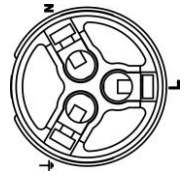

Schritt 7: Drehen Sie die Anschlussbuchse so, dass das Kabel fest angeschlossen ist.

**VORSICHT!** Es ist nur erlaubt einen Verbraucher/ eine Last mit dem "AC Output"- Anschluss am Wechselrichter zu verbinden. Schließen Sie AUF KEINEN FALL das öffentliche Stromnetz an den "AC Output"-Anschluss an!

**VORSICHT!** Achten Sie darauf, die L-Klemme der Last mit der L-Klemme des "AC-Output" und die N-Klemme der Last mit der N-Klemme des "AC Output" zu verbinden. Die PE-Klemme des "AC Output" wird verbunden mit der PE-Klemme (Erdung) der Last. Achten Sie bitte auf korrekten Anschluss!

**VORSICHT!** Dieser Wechselrichter darf nicht parallel mit weiteren Wechselrichtern an einer Last-Phase betrieben werden. Bitte schließen Sie parallel nicht mehr als eine Einheit am "AC-Output" an. Ansonsten wird dieser Wechselrichter beschädigt.

# **9. Kommunikation**

Der Wechselrichter ist mit RS232, USB und mit einem Steckplatz für alternative Kommunikationsschnittstellen ausgestattet. Dieser intelligente Steckplatz ist geeignet, um eine SNMP- oder Modbus-Karte zu installieren. Folgen Sie den Anweisungen unten, um die Kommunikation durch Verbinden mit den entsprechenden Kabeln herzustellen.

Für die RS232-Kommunikation, sollten Sie ein DB9 Kabel wie folgt verwenden:

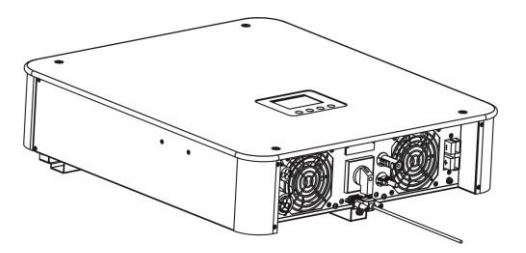

Für die USB-Kommunikation, sollten Sie ein USB-Kabel wie folgt verwenden:

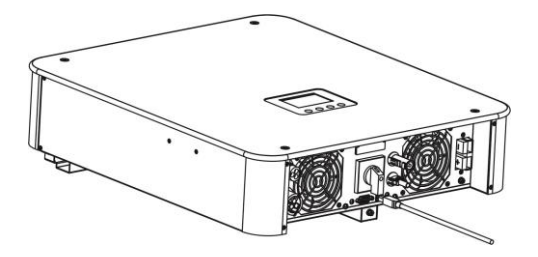

Für eine SNMP oder MODBUS-Karte sollten Sie ein RJ45 Kabel wie folgt verwenden:

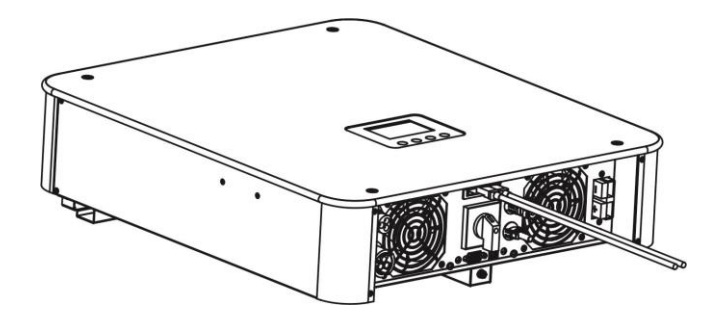

# **10. Anschluss des Energie Monitoring Systems (EMS)**

- Bitte schließen Sie das Netzkabelan eine Standard Stromquelle an.
- Bitte verbinden Sie das serielle RS232Datenkabelmit dem PILUM Hybrid-Wechselrichter und dem EMS RJ45-Anschluss "INV".
- Bitte verbinden Sie ein LAN-Kabel mit einem der beiden RJ45-Anschlüsse des DOMUS Energiespeichers und dem EMS RJ45 Anschluss "BAT".
- Bitte verbinden Sie ein LAN-Kabel mit einem freien RJ45 LAN-Anschluss an Ihrem Router mit Internetzugang und dem EMS RJ45 Anschluss"LAN".
- Bitte verbinden Sie ein LAN-Kabel mit dem EMS RJ45 Anschluss "METER" und schneiden Sie den RJ45-Stecker am anderen Ende des Kabels ab. Jetzt können Sie die blaue Kabelader an die Blockklemme Nr. 8 des Energiezählers anschließen und die blau-weisse Kabelader an die Blockklemme Nr. 7 des Energiezählers anschließen.

Die anderen Kabeladern sind nicht notwendig,bitte arrangieren Sie diese sicher bei Seite und benutzen Sie etwas Isolierband um Kontakt zwischen den Adern zu verhindern.

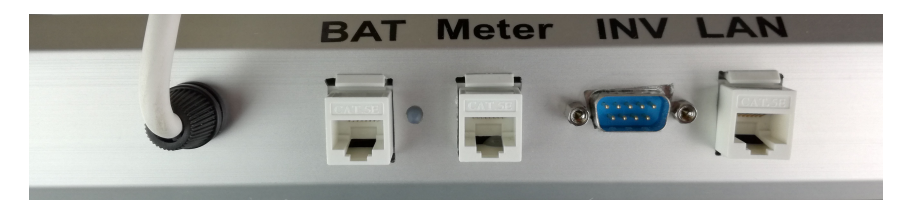

Sobald Ihr Energiespeichersystem (ESS) bestehend aus Hybrid-Wechselrichter, Energiespeicher, EMS und Energiezähler läuft, haben Sie die Wahl Ihre aktuellen Daten

- direkt am EMS Touch-Panel abzulesen und über Tastendruck auf den Bildschirm in den verschiedenen Menüs zu navigieren oder
- über ein internetfähiges Gerät wie PC, Tablet oder Smartphone durch Eingabe von "http://ems.energydepot.ch" in die Adresszeile eines Browsers. Dort können Sie sich am Anmeldefenster durch Eingabe von Benutzernamen und Passwort welches Sie von Ihrem Installateur bekommen haben - einloggen.

# **11. Verbindung des EMS mit dem Stromzähler**

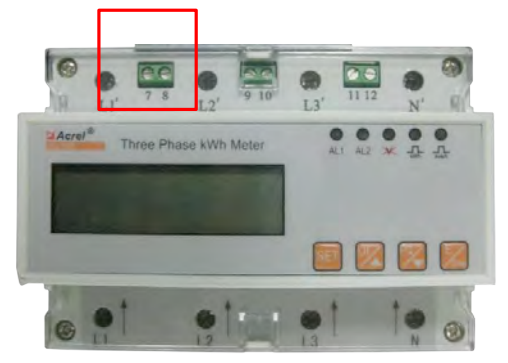

*Stromzähler - RS485 Schnittstelle: Verbindung über ein Cat.5 Twisted Pair Kabel* an Klemme 7 und 8 (rot markiert).

- Der Stromzähler verwendet RS485 um mit dem EMS zu kommunizieren.
- Bitte verbinden Sie den Stromzähler an der markierten Stelle mit einem Paar (blau / weiß) eines Cat.5-LAN-Kabels, die anderen Kabelpaare sind nicht erforderlich.
- Bitte wählen Sie Klemme 7 und 8 des Stromzählers um eine Verbindung mit dem EMS herzustellen, wobei Sie die Anschlussklemme 7 mit A (Kabelfarbe blau-weiss) und Klemme 8 mit B (Kabelfarbe blau) verbinden müssen.

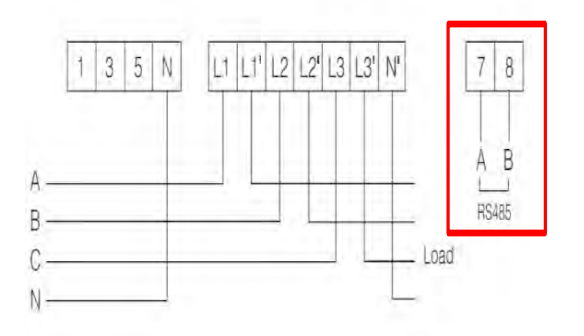

*Stromzähler* - Drei-Phasen-Vier-Draht-Stromanschluss

# **12. Inbetriebnahme**

Schritt 1: Überprüfen Sie vor der Inbetriebnahme ob folgende Anforderungen erfüllt sind:

- der PILUM Hybrid-Wechselrichter ist sicher und fest montiert.
- die Leerlaufspannung der PV-Anlage entspricht den Anforderung (siehe Kapitel 6).
- die Leerlaufspannung des öffentlichen Netzes entspricht in etwa dem Nennwert.
- die Verbindung vom AC-Kabel und dem Netz ist korrekt (falls das Netz benötigt wird).
- **Komplette Verbindung der PV-Module.**
- Alle Sicherungen (nur angewendet, wenn Netz benötigt), Batteriesicherungen und DC-Trennschalter sind richtig installiert.

### Schritt 2:

- Schalten Sie dann die Energiespeicher zu, dann schalten Sie die PV-Module zu indem Sie den DC-Schalter auf Position  $1 = AN$  stellen, zuletzt aktivieren Sie bitte noch den Zugang zum öffentlichen Stromnetz indem Sie einen ggbf. vorhandenen AC-Leistungsschalter aktivieren. In diesem Moment wird der Wechselrichter bereits eingeschaltet. Es gibt jedoch noch keine Strombereitstellung für Lasten.
- Wenn die Wechselrichter-Statusanzeige im Display aufleuchtet ist die Inbetriebnahme erfolgreich gewesen. Nachdem das öffentliche Stromnetz vom Wechselrichter erkannt wurde drücken Sie bitte die "ON"-Taste für 1 Sekunde, danach startet der Wechselrichter Strom an die Verbraucher zu liefern. Wenn kein öffentliches Stromnetz vorhanden ist, drücken Sie die "ON"-Taste einfach für 3 Sekunden, danach startet der Wechselrichter Strom an die Verbraucher zu liefern.
- Falls eine rote LED aufleuchten sollte oder eine Warnung/ Fehleranzeige im Display erscheint, ist ein Fehler am Wechselrichter aufgetreten. Bitte informieren Sie Ihren Fachhändler/ Fachinstallateur.

**HINWEIS:** Falls Sie planen eine Modbus oder SNMP Erweiterungskarte als Kommunikations-Schnittstelle verwenden zu wollen, sollte Ihr Fachhändler/ Fachinstallateur die Software des Wechselrichters evtl. anpassen. Bitte kontaktieren Sie hierzu Ihren Fachhändler/ Fachinstallateur.

### **Priorität der PV-Energieversorgung:**

1. Last, 2. Energiespeicher, 3. Netzeinspeisung

Die PV-Leistung wird die Last zuerst versorgen. Dann werden die Energiespeicher aufgeladen. Wenn darüber hinaus noch mehr PV-Strom vorhanden ist, wird sie ins Netz eingespeist.

### **Energiespeicher Ladequelle**.

- 1. Nur PV das Laden der Energiespeicher wird nur durch die PV-Anlage erlaubt.
- 2. PV+Netz das Laden der Energiespeicher wird durch die PV-Anlage und das öffentliche Netz erlaubt, falls nicht genügend PV-Strom zur Verfügung steht.

### **Last Versorgungsquelle:**·

### Wenn PV-Strom zur Verfügung steht

1 PV, 2. Energiespeicher, 3. öffentliches Stromnetz

Der PV-Strom wird zuerst der aktuell anfallenden Last bereitgestellt. Sollte dies nicht ausreichen, werden die Energiespeicher die Last mit Strom versorgen. Wenn die Leistung der Energiespeicher nachlässt oder nicht verfügbar ist, sichert das öffentliche Stromnetz die Last.

### Wenn PV-Strom nicht zur Verfügung steht

1. Energiespeicher, 2. öffentliches Stromnetz

Die Energiespeicher versorgen die Last zuerst mit Strom. Wenn die Energiespeicher leer sind, sichert das öffentliche Stromnetz die Last.

### **Hinweis:**

Die optionale Auswahl der Stromversorgungsquelle wird unwirksam während eines AC-Ladevorgangs um eine Beschädigung des Energiespeichers zu vermeiden und die Priorität ändert sich automatisch zu:

1. Öffentliches Stromnetz, 2. Energiespeicher.

# **13. Betrieb**

### **13-1. Schnittstelle**

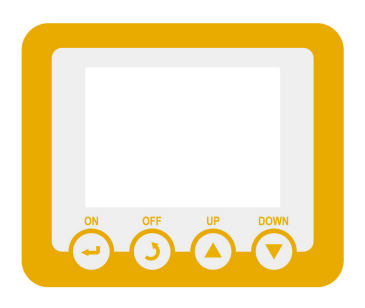

### **13-2. LCD Informationsübersicht**

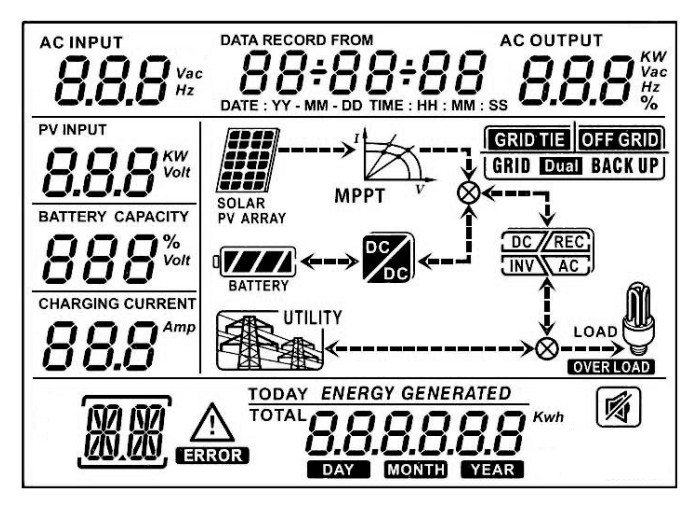

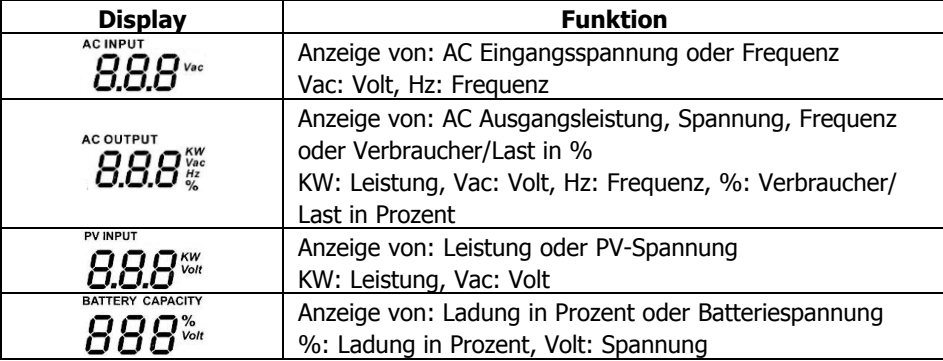

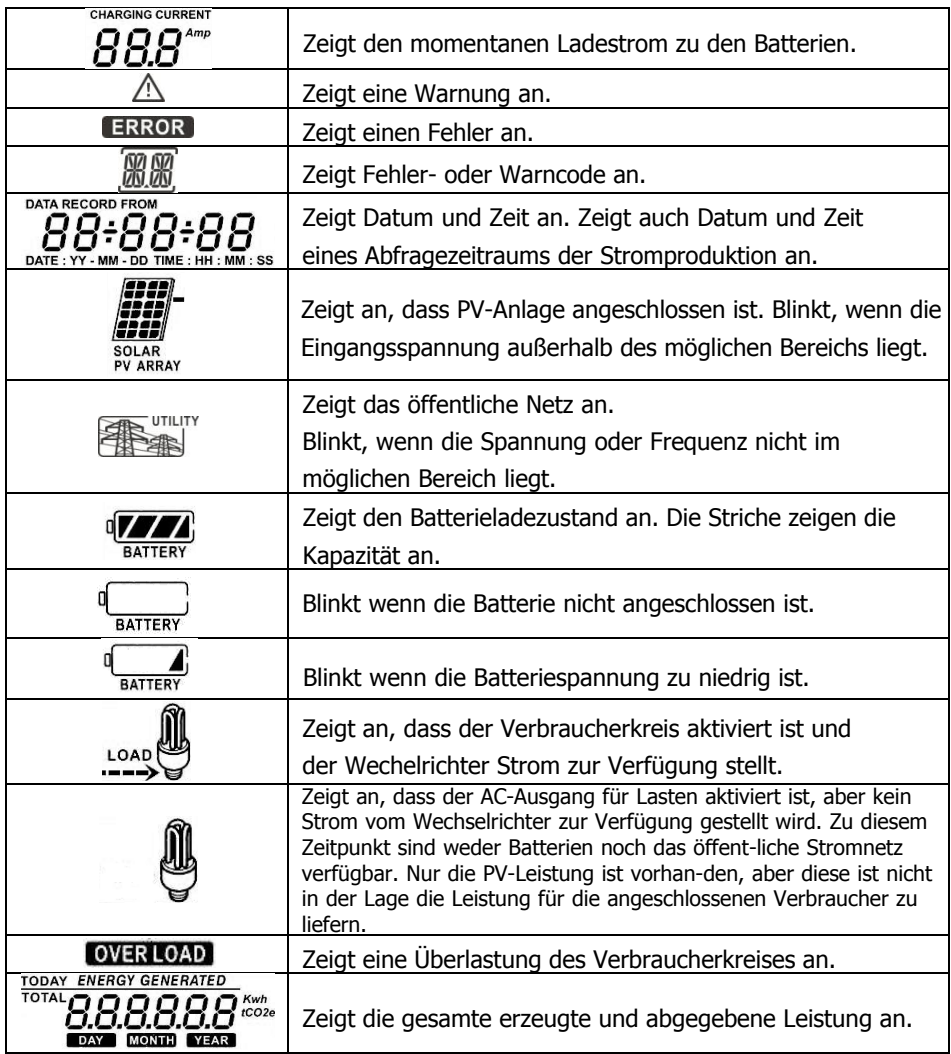

### **13-. Funktionen der Tasten**

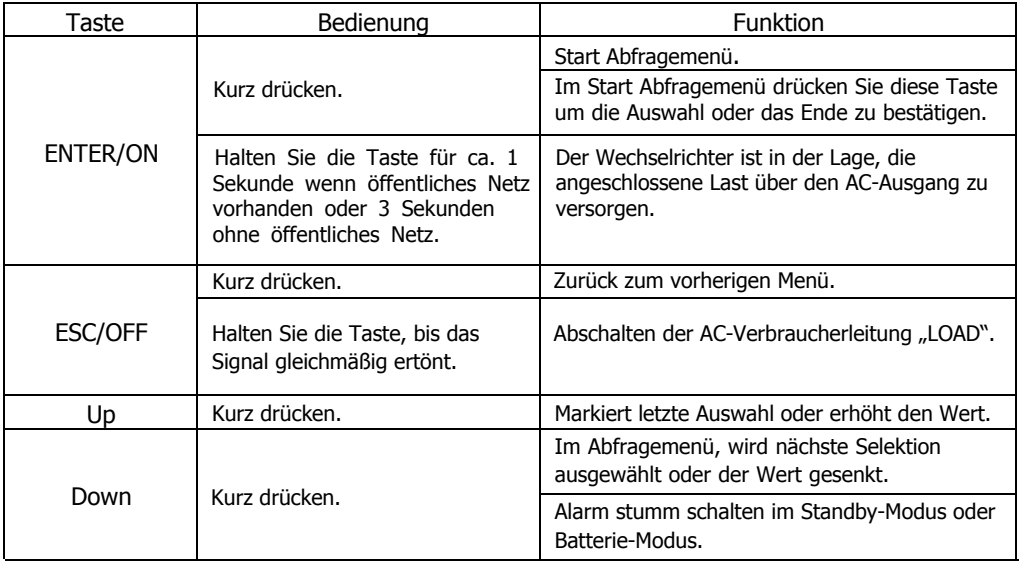

**Hinweis:** Leuchtet das LCD Display nicht, müssen Sie zur Aktivierung eine beliebige Taste drücken. Im Falle eines Fehlers wird ein kontinuierlicher Ton abgegeben, dieser kann mit jeder Taste stumm geschalten werden.

### **13-4 Bedienung des Abfragemenüs**

Das Display zeigt die eingestellten Werte an. Diese Anzeige kann verändert werden, in dem das Abfragemenü gestartet wird. Mit der "ENTER" Taste wird das Menü gestartet. Hier stehen sieben Abfragen zur Verfügung:

- 1. Spannung oder Frequenz des AC Eingangs
- 2. Frequenz, Spannung, Leistung oder Verbraucher in % am AC Ausgang
- 3. Leistung oder Spannung der PV-Anlage am Eingang
- 4. Batteriespannung oder Kapazität in %
- 5. Datum und Uhrzeit
- 6. Heute erzeugte oder gesamterzeugte Energie
- 7. Abfragemodus der erzeugten Energie

### **EINSTELLEN DER ANZEIGE**

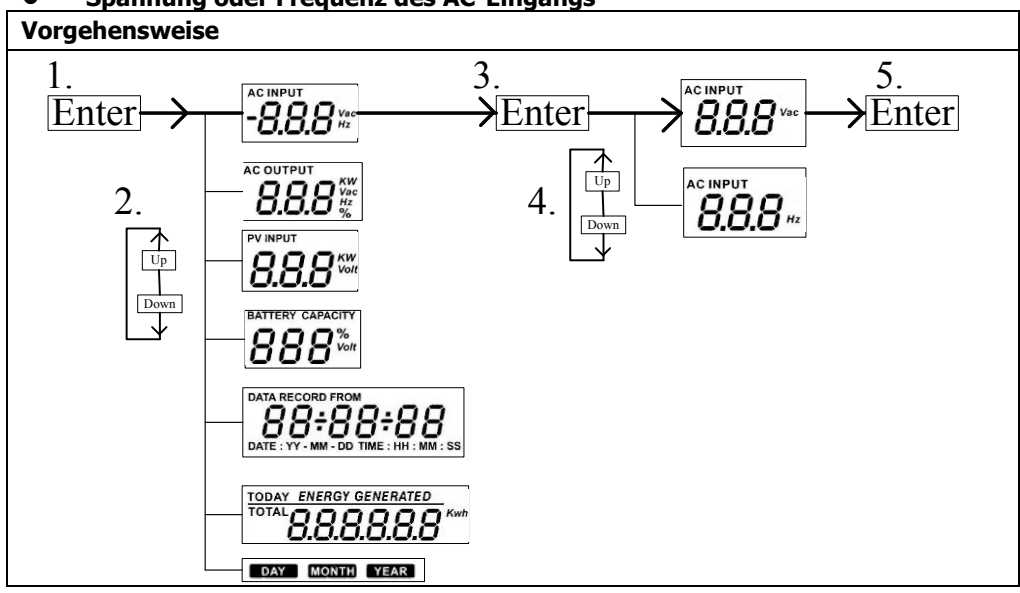

### **Spannung oder Frequenz des AC-Eingangs**

**Frequenz, Spannung, Leistung oder Prozent des AC-Ausgangs**

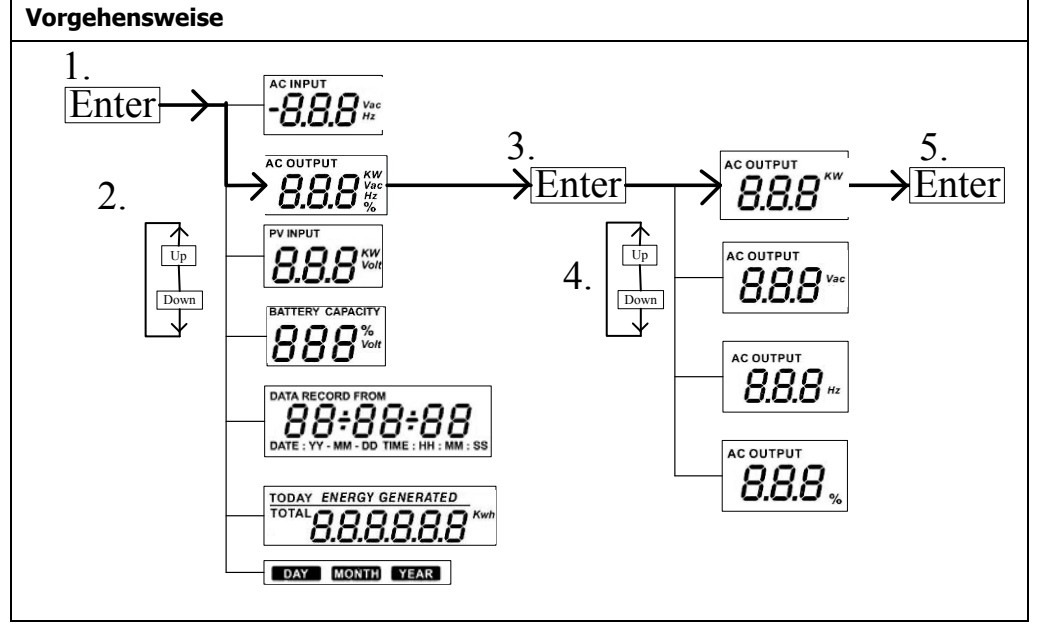

### **Leistung oder Spannung der PV-Anlage am Eingang**

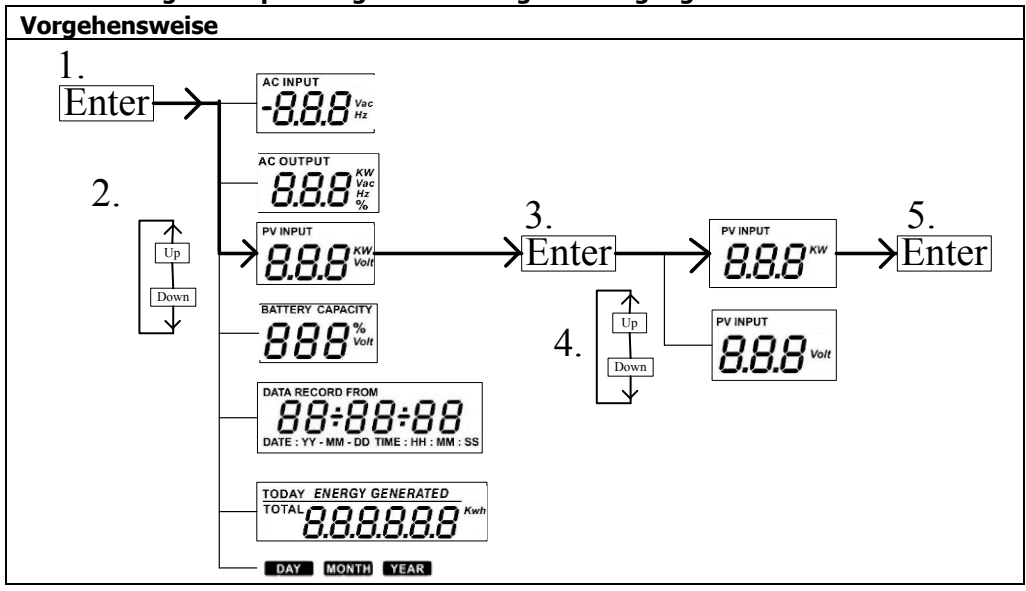

### **Batteriespannung oder Kapazität in %**

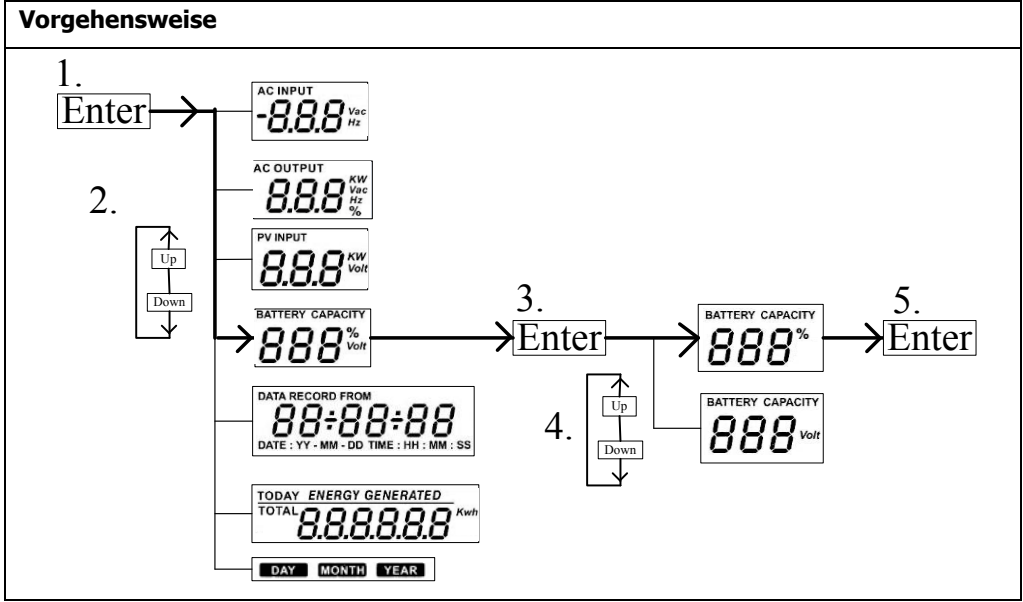

### **Datum und Zeit**

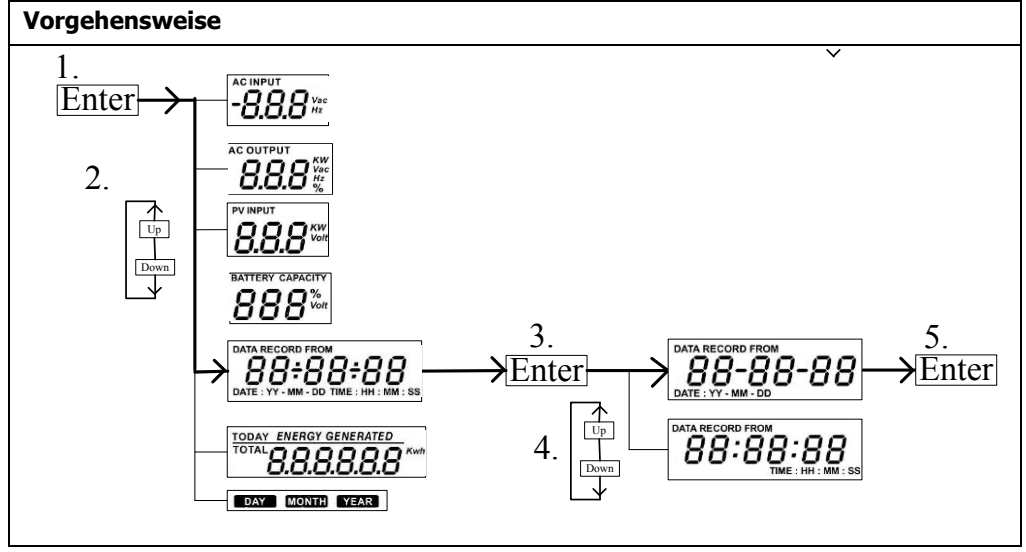

### **Heute erzeugte oder gesamterzeugte Energie**

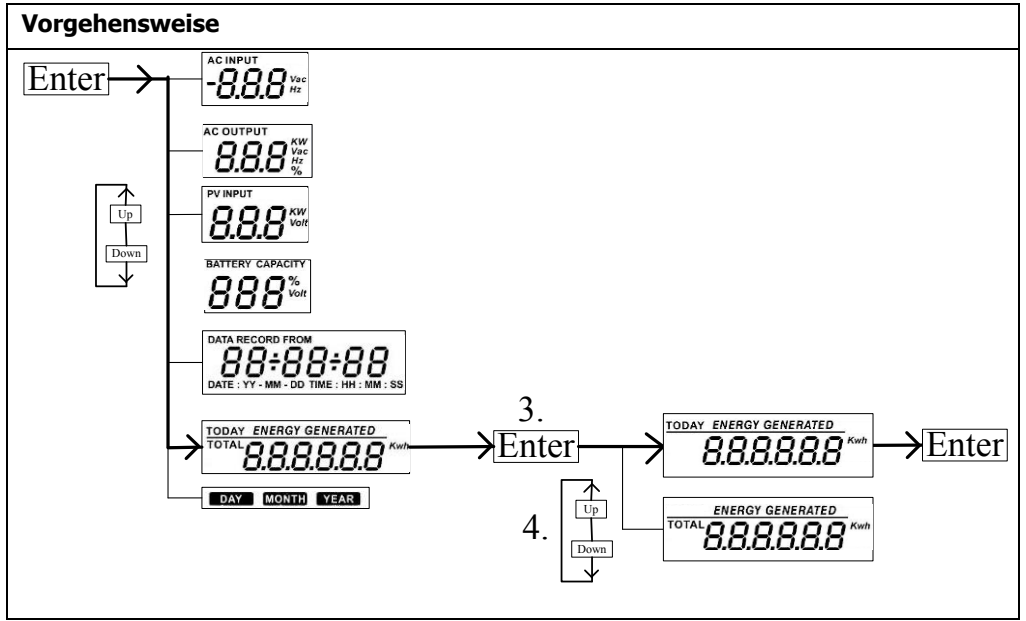

# **Abfragemodus der produzierten Leistung**

**Generierte Energie für einen bestimmten Tag**

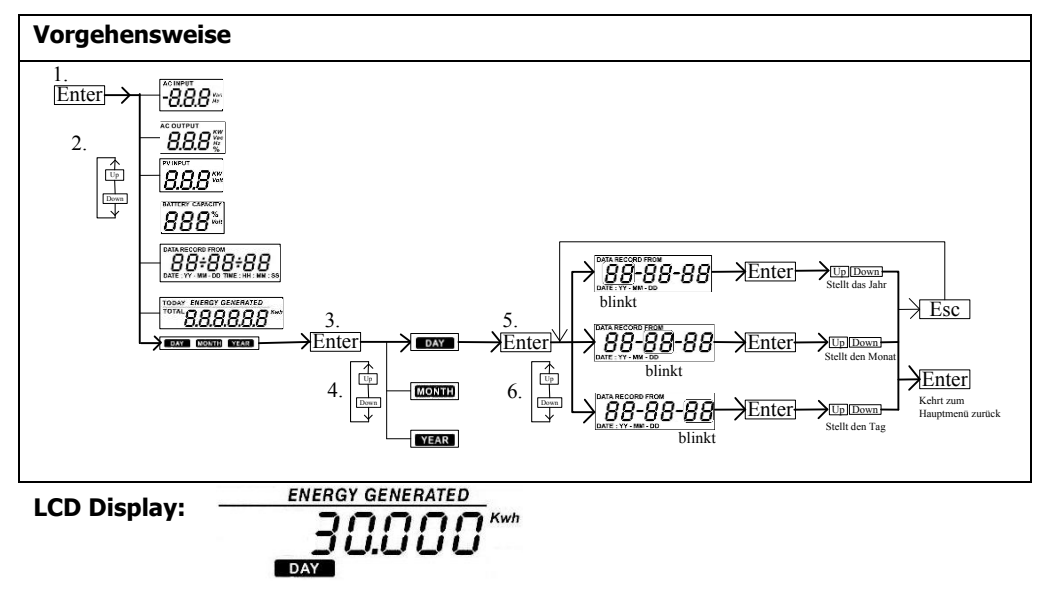

**Generierte Energie für einen bestimmten Monat**

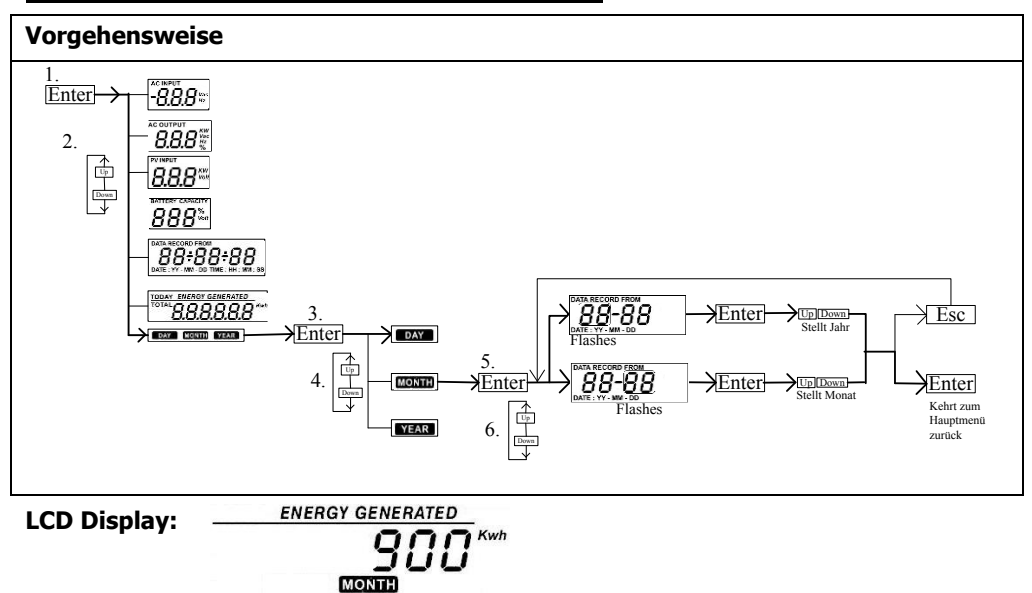

**Generierte Energie für ein bestimmtes Jahr**

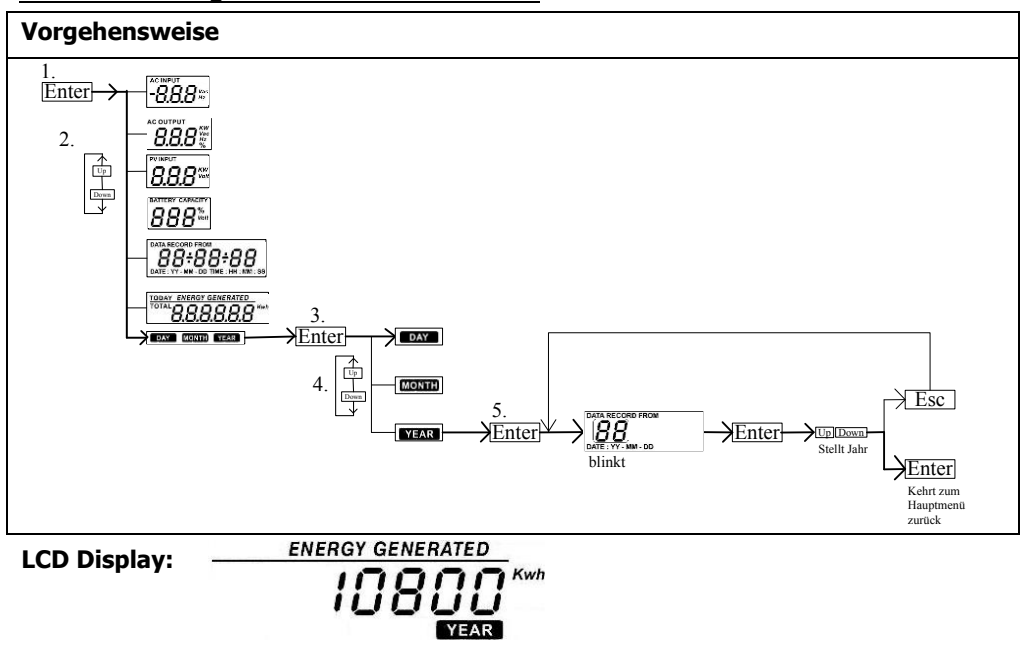

### **13-5. Betriebsmodus & Displayansicht**

### **Wechselrichtermodus mit Netzanschluss**

Dieser Wechselrichter ist an das Netz angeschlossen und arbeitet im DC/INV-Betrieb.

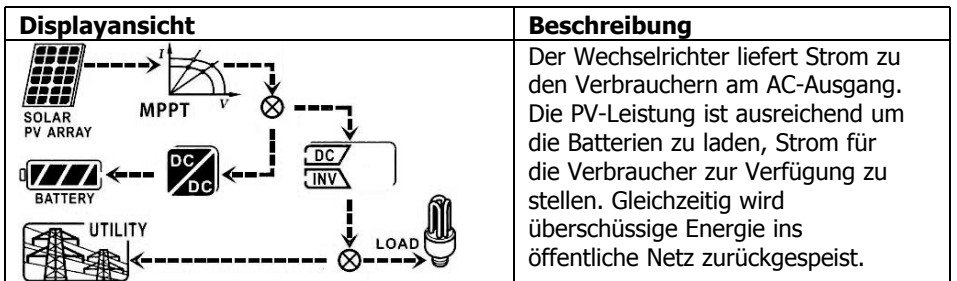

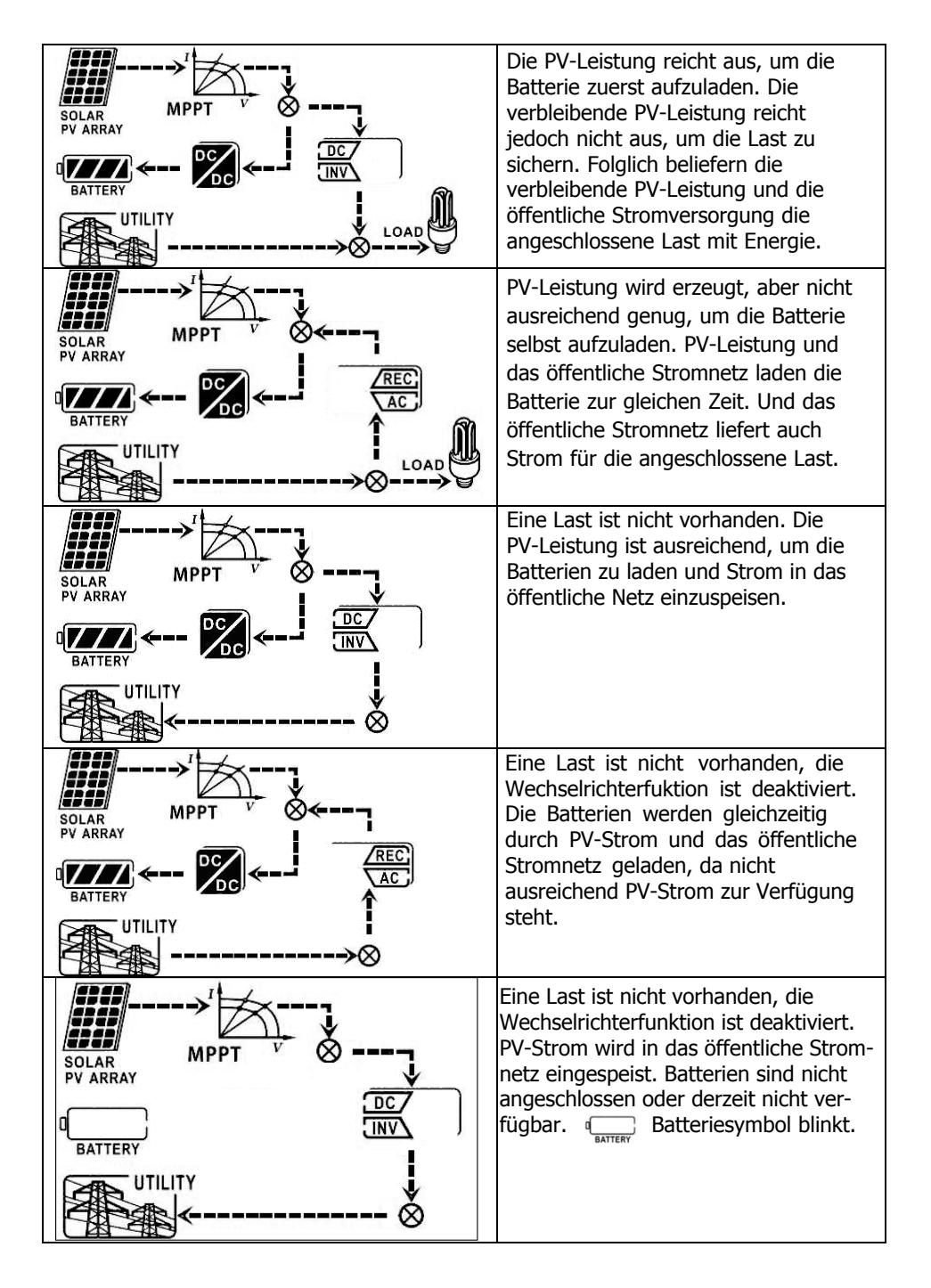

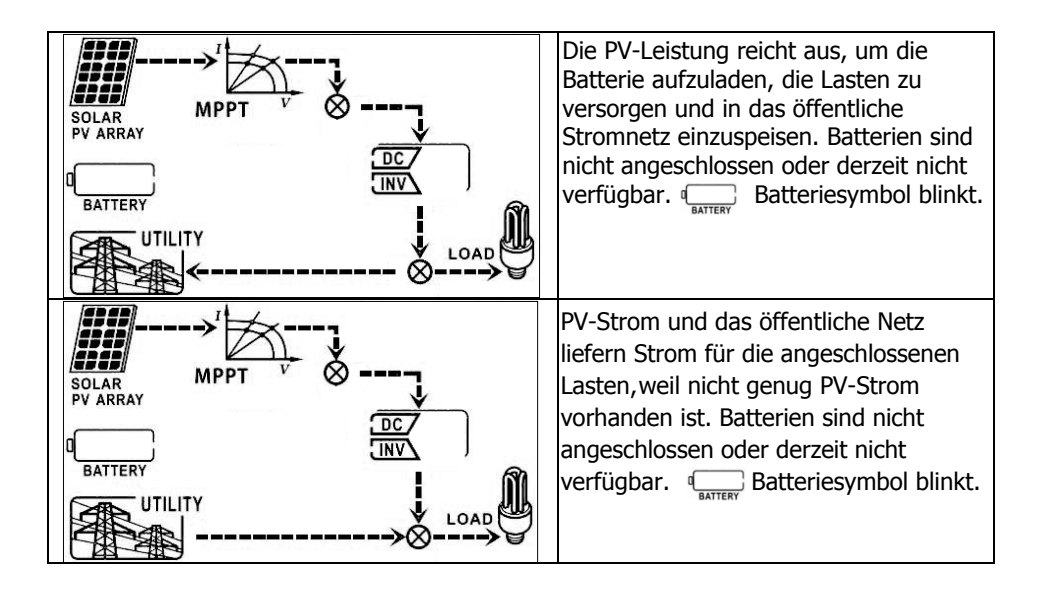

### **Wechselrichtermodus ohne Netzanschluss**

Der Wechselrichter arbeitet im DC/INV-Betrieb und ist nicht mit dem Netz verbunden.

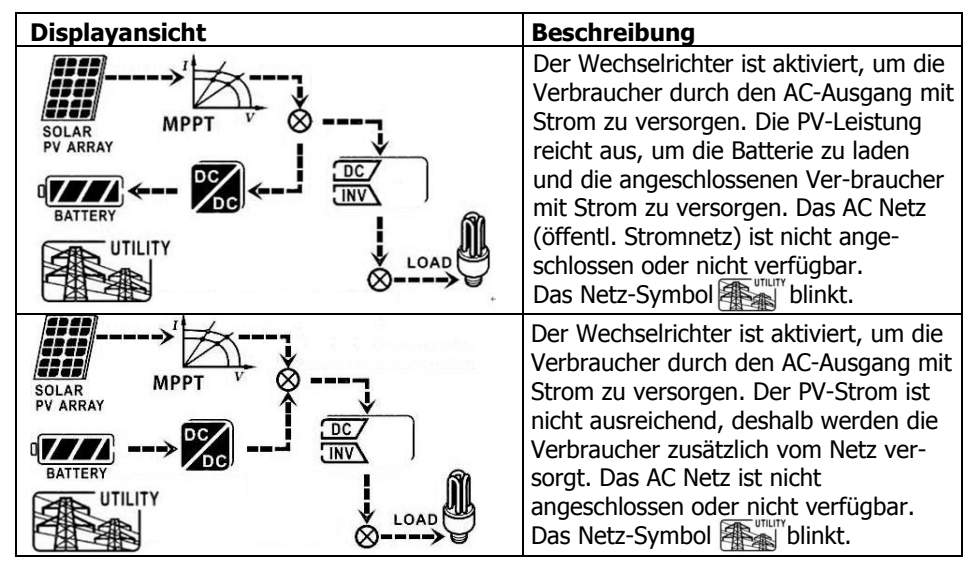

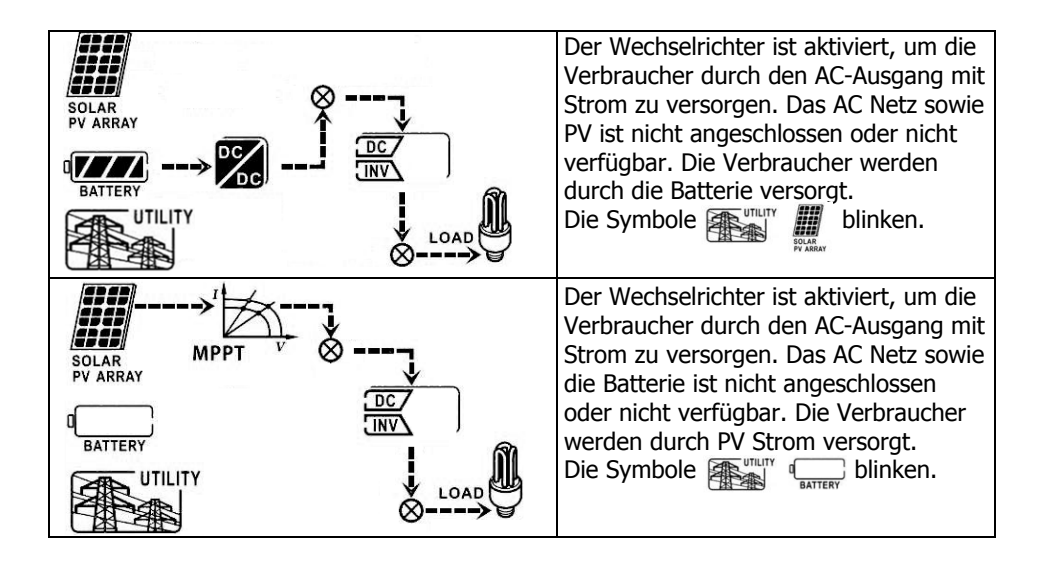

### **Bypassmodus**

Der Wechselrichter arbeitet ohne DC/INV Betrieb, Verbraucher ist vorhanden.

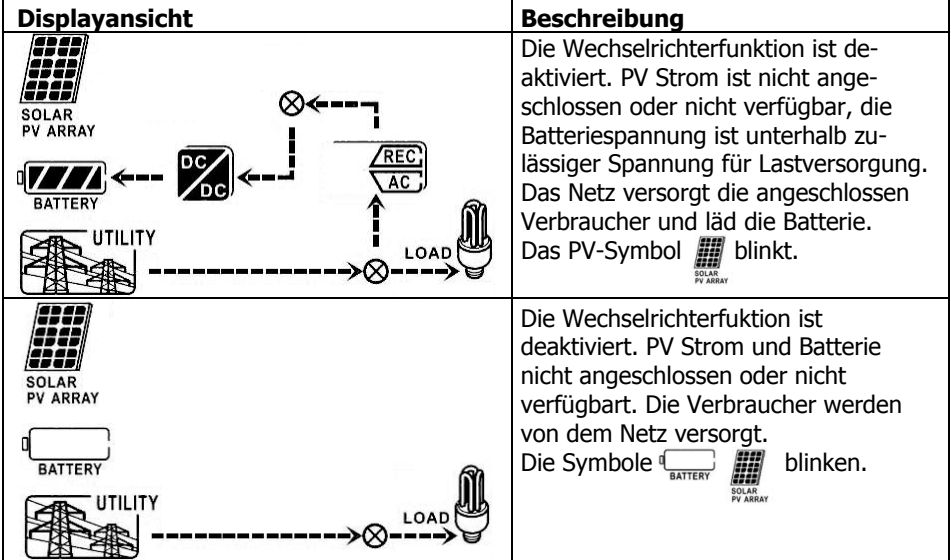

### **Standbymodus**

Der Wechselrichter arbeitet ohne DC/INV Betrieb, Verbraucher nicht vorhanden

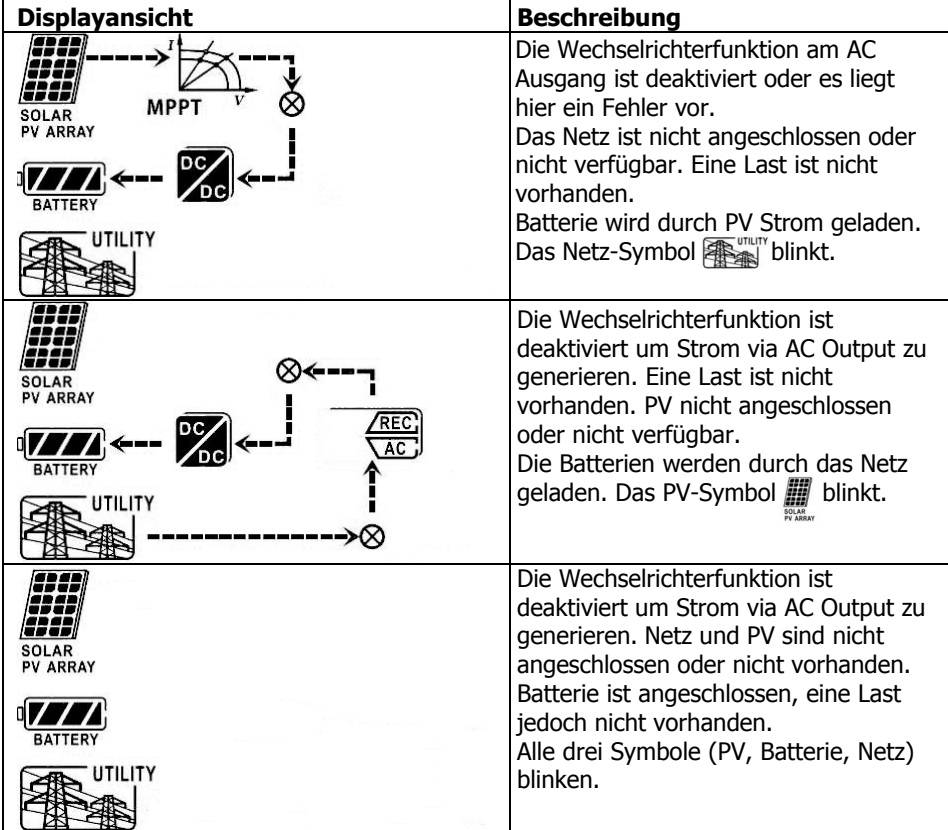

# **14. Lademanagement**

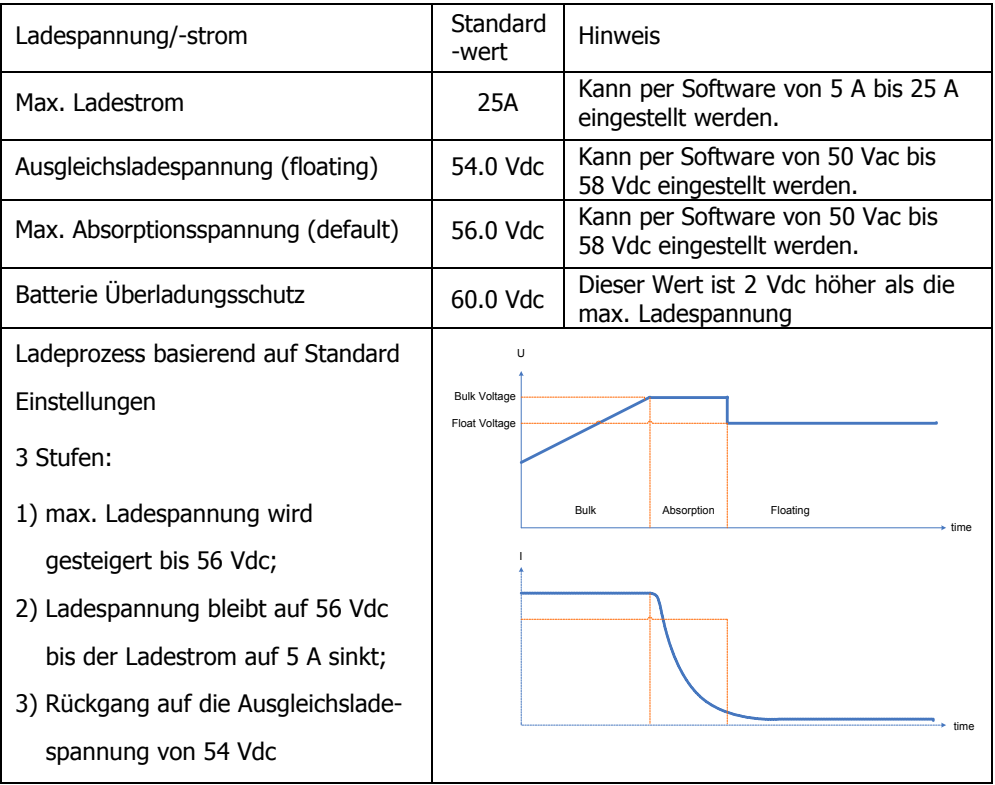

Der PILUM Hybrid-Wechselrichter wird mit einer speziellen Firmware betrieben um mit dem original Lithium-Eisen-Phosphat (LiFePO4) Energiespeicher vom Typ DOMUS zu arbeiten. Dazu ist eine Verbindung mit dem Energie Monitoring System (EMS) und dem mitgelieferten Stromzähler zwingend nötig. Siehe dazu auch Kapitel 7, 10 und 11.

Der PILUM Hybrid-Wechselrichter kann auch mit den Batterietypen Blei-Säure und Blei-Gel betrieben werden, dazu muss jedoch zwingend die Firmware angepasst werden. Kontaktieren Sie deshalb dafür unbedingt vorher Ihren Fachhändler! Bitte entnehmen Sie der unten angeführten Liste die empfohlenen Ladespannungswerte für die jeweiligen Batterietypen.

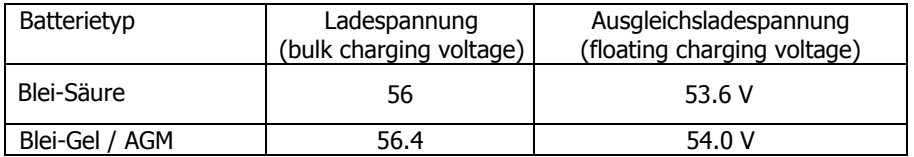

# **15. Wartung & Reinigung**

Bitte prüfen Sie in regelmäßigen Abständen Ihr System, anhand folgender Checkliste:

- Prüfen Sie alle Anschlüsse auf festen Sitz und Sauberkeit.
- Bevor Sie den Wechselrichter reinigen, stellen Sie sicher, dass alle Leitungen von und zum Wechselrichter ausgeschalten sind.
- Reinigen Sie den Wechselrichter bei jeder Art von Verschmutzung am besten während der kühlen Tageszeiten.
- Regelmäßige Überprüfungen des gesamten Systems inkl. Kabel, Sicherungen und Wechselrichter selbst stellen einen langen, reibungslosen Betrieb sicher.

### **WARNUNG**:

Es gibt keine vom Betreiber auszutauschenden Teile an diesem Wechselrichter. Öffnen Sie niemals den Wechselrichter selbst oder versuchen Reparaturen auszuführen.

## **Batteriewartung**

- Die Wartung der Batterien sollte von fachkundigem Personal und unter den erforderlichen Schutzmaßnahmen durchgeführt werden.
- Bei einem Batteriewechsel, sollten nur der gleiche Batterietyp, gleiche Azahl von Batterien und Batteriebänke getauscht werden.
- Folgenden Vorsichtsmaßnahmen sollten bei Arbeiten mit den Batterien beachtet werden:
	- a) Legen Sie Uhren, Ringe oder andere metallische Objekte ab.
	- b) Verwenden Sie Werkzeug mit isolierten Griffen.
	- c) Tragen Sie Gummihandschuhe und –stiefel.
	- d) Legen Sie keine Werkzeuge order metallische Teile auf die Batterien.
	- e) Trennen Sie zunächst die Verbindung mit der Ladequelle (Wechselrichter), danach die Verbindungen an den Batterieanschlüssen.
	- f) Überprüfen Sie, ob die Batterien versehentlich geerdet sind. Falls ja, Trennen Sie die entsprechende Verbindung. Das unbeabsichtigte Berühren einer geerdeten Batterie kann einen schweren elektrischen Schlag zur Folge haben Dieses Risiko kann duch Beseitigung der Erdverbindung erheblich reduziert werden.

**Achtung**: Eine Batterie stellt ein Risiko für Stromschläge und Kurzschlussstrom dar.

**Achtung**: Bringen Sie die Akkus nicht mit Feuer in Verbindung. Die Akkus könnten explodieren.

**Achtung**: Beschädigen oder öffnen Sie die Batterien nicht. Das austretende Elektrolyt ist schädlich für Haut und Augen. Es kann giftig sein.

# **16. Fehlerbehebung**

Werden am Display keine Fehler oder Warnungen angezeigt, überprüfen Sie ob die PV-Anlage korrekt angeschlossen ist.

**Hinweis:** Die Warn- und Fehlermeldungen können durch Fernüberwachungs-Software aufgezeichnet werden.

### **16-1. Liste der Warnungen**

Es gibt 19 Warnungen. Wenn eine Warnung auftritt, sehen Sie dieses Symbol  $\triangle$ im Display blinken. Außerdem wird im Fehlercodefeld "WR" angezeigt. Sie sollten diese Warnungen mit Hilfe der Software auslesen und prüfen. Im Falle von immer wieder auftretenden Warnungen, wenden Sie sich bitte an Ihren Fachhändler.

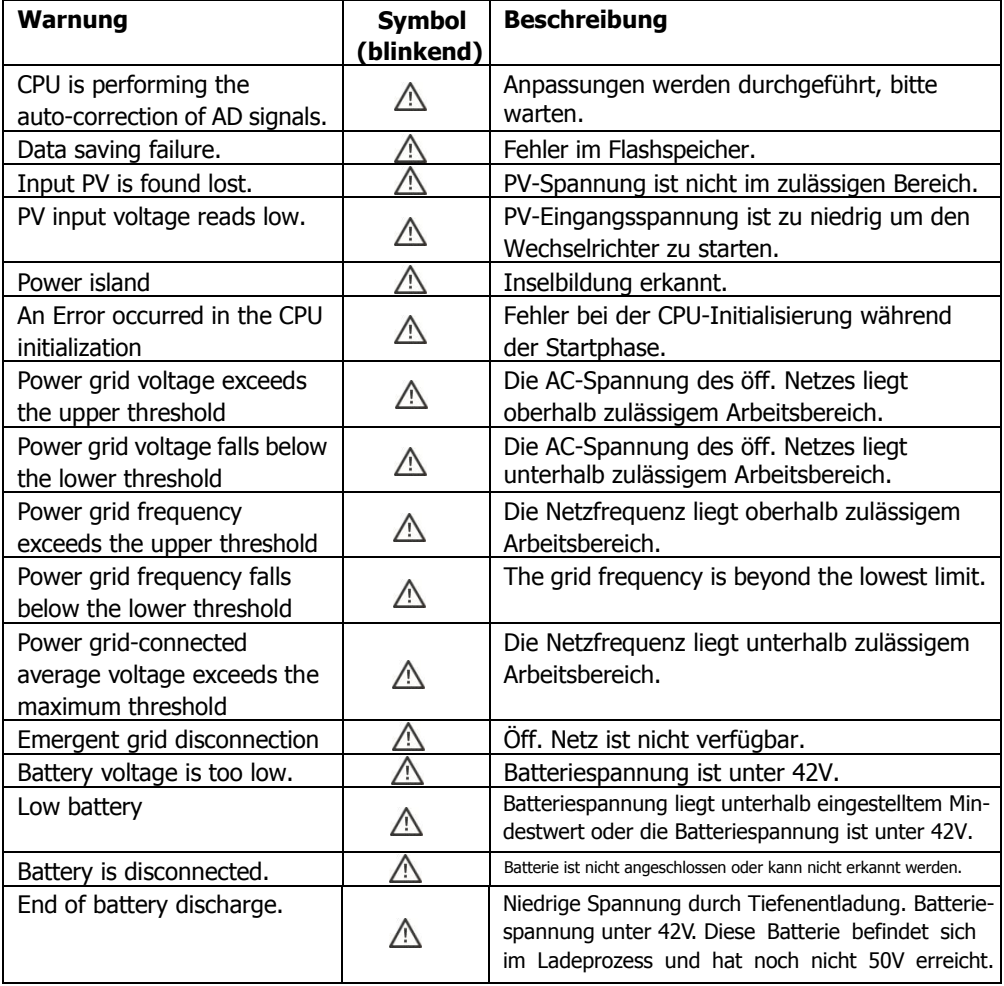

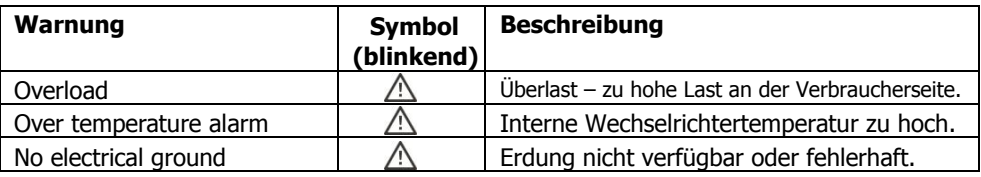

### **16-2. Fehlercodes**

Wenn ein Fehler auftritt wird das Symbol **ERROR ZU**r Erinnerung aufblinken und einen Fehlercode gemäß der folgenden Referenzliste ausgegeben:

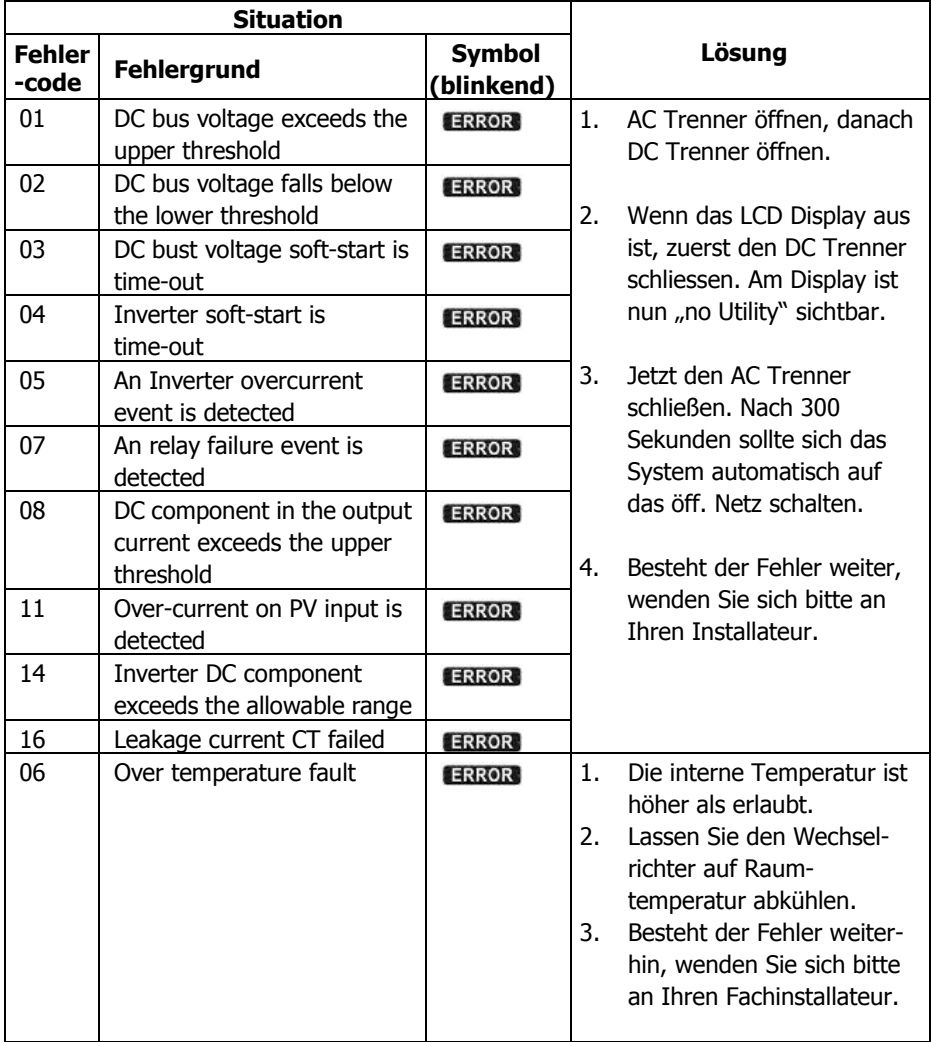

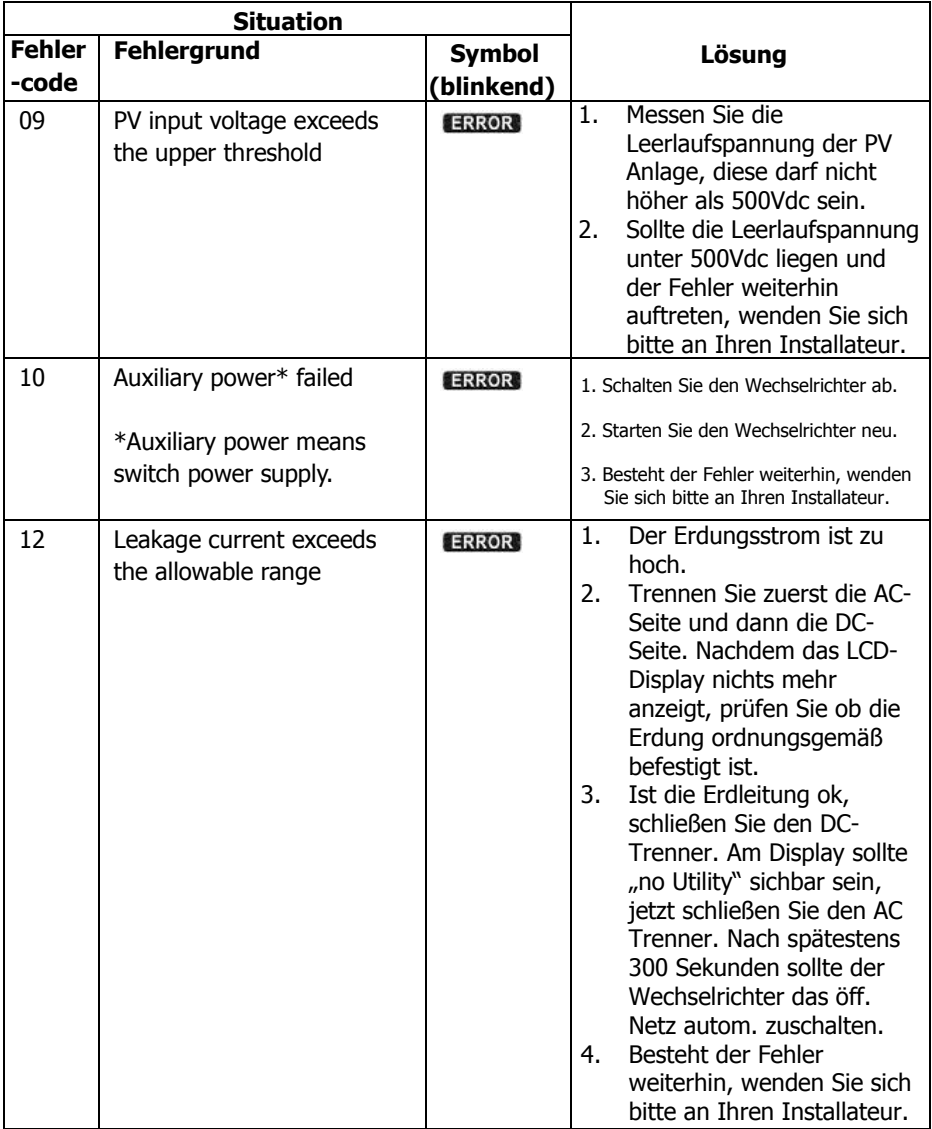

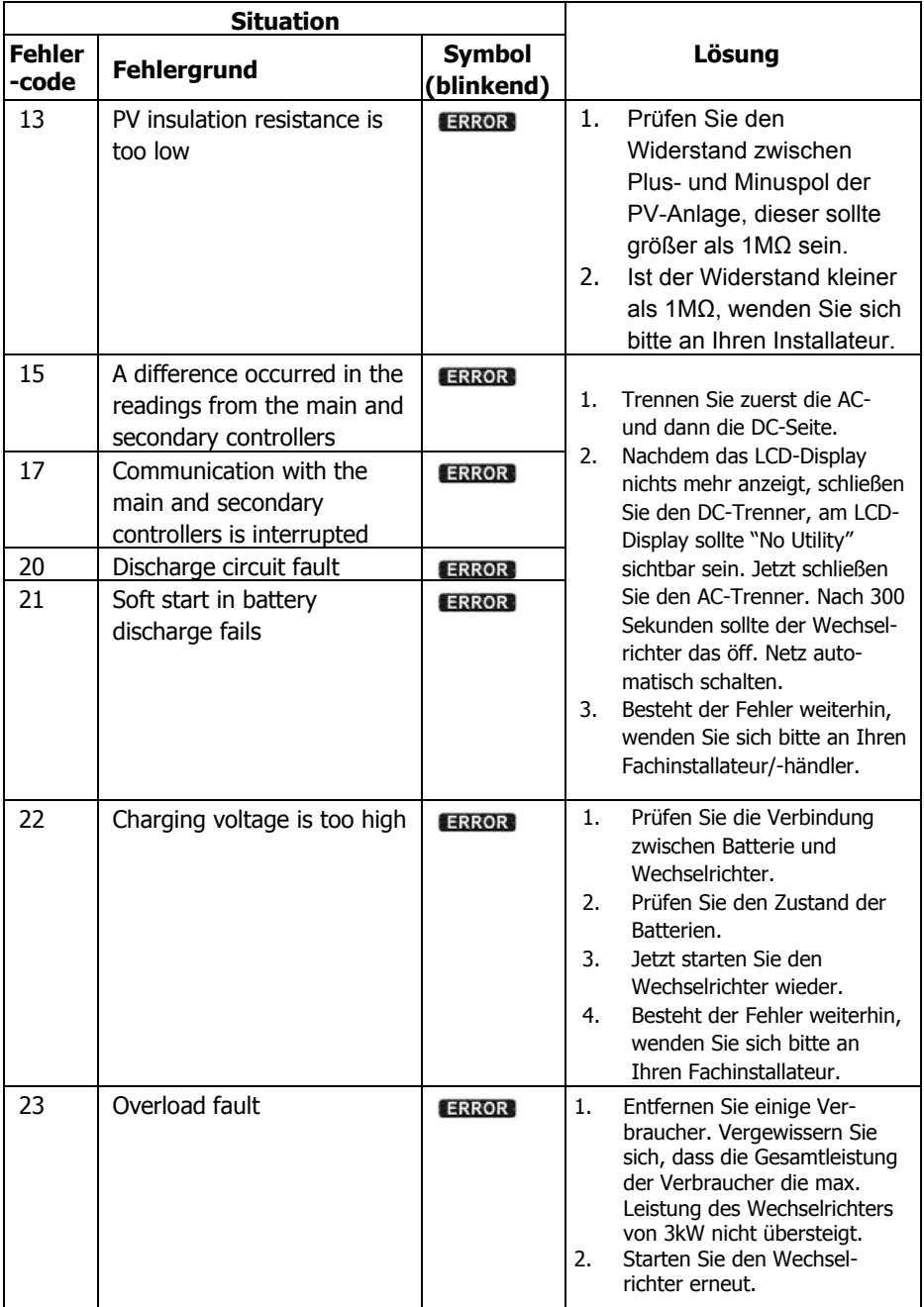

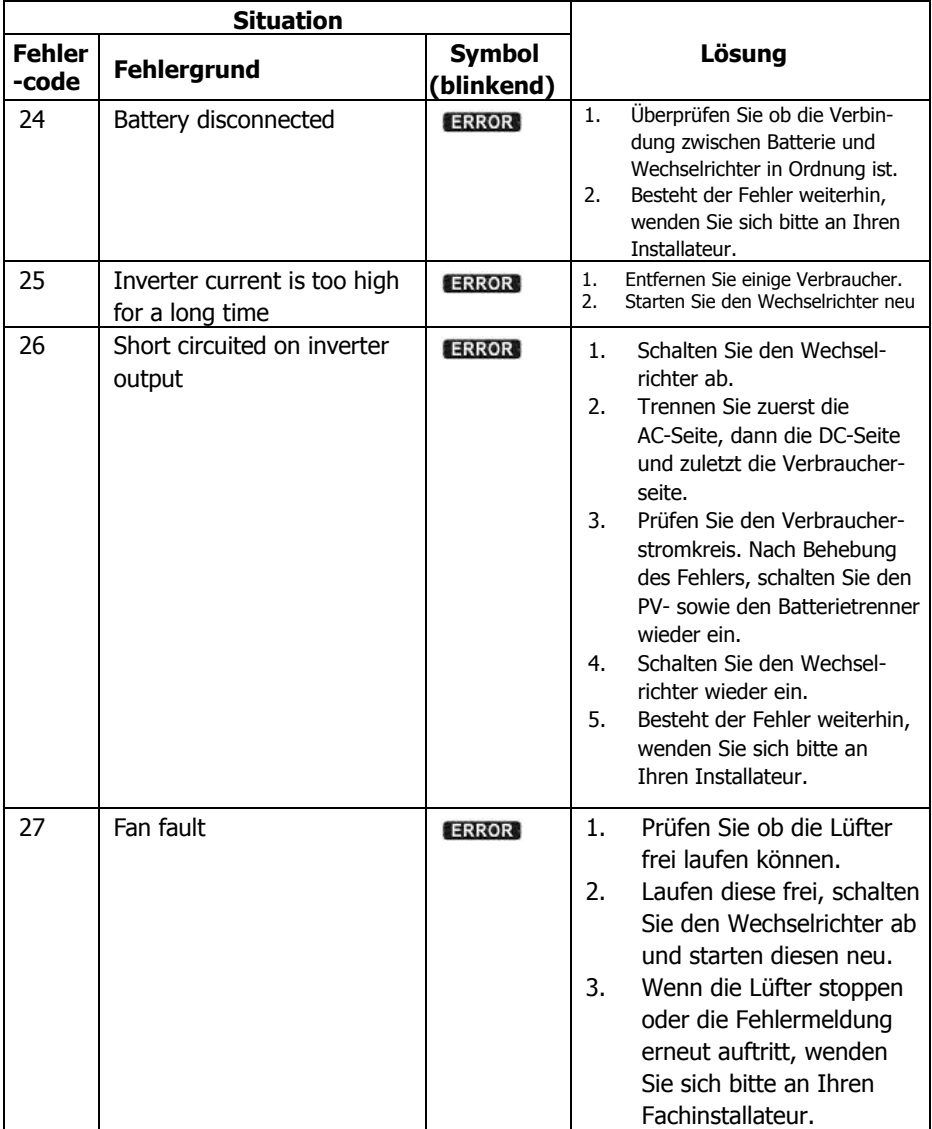

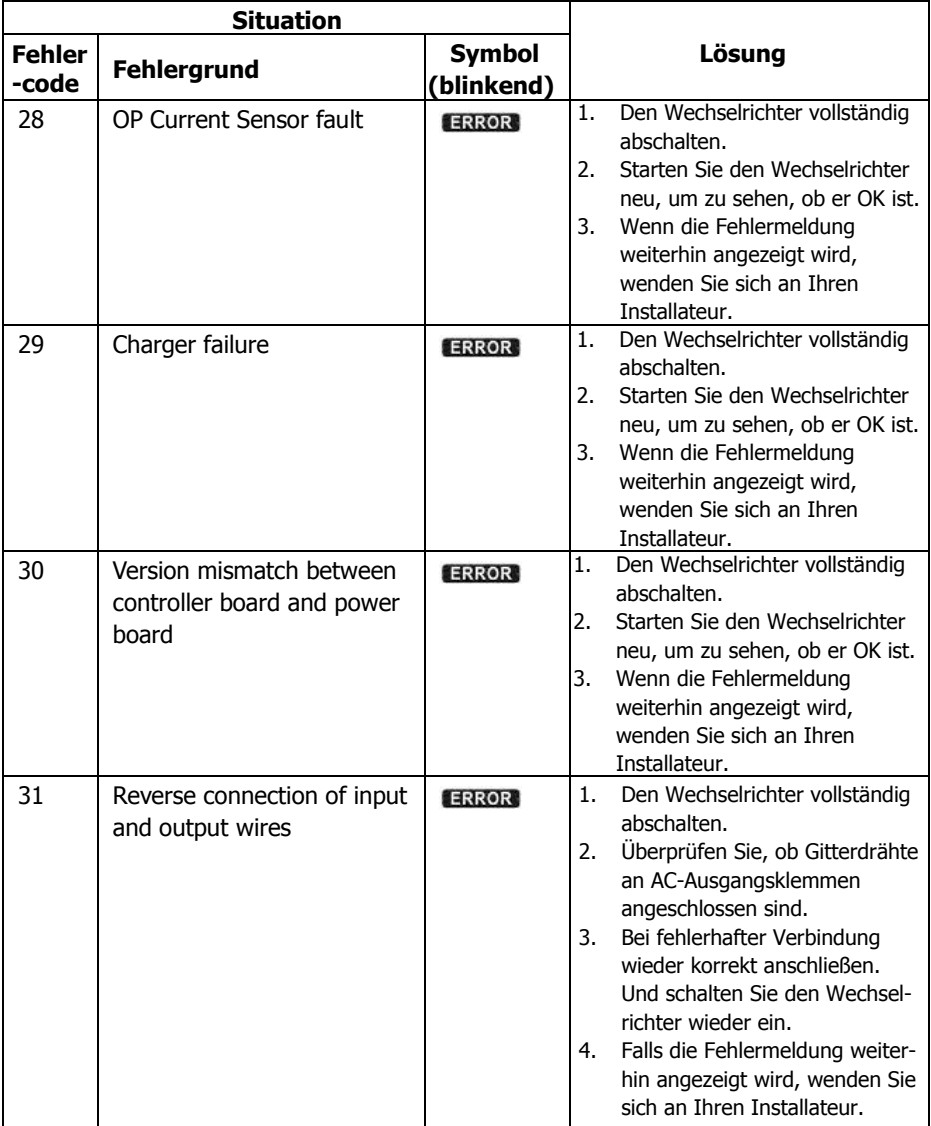

# **17. Technische Daten**

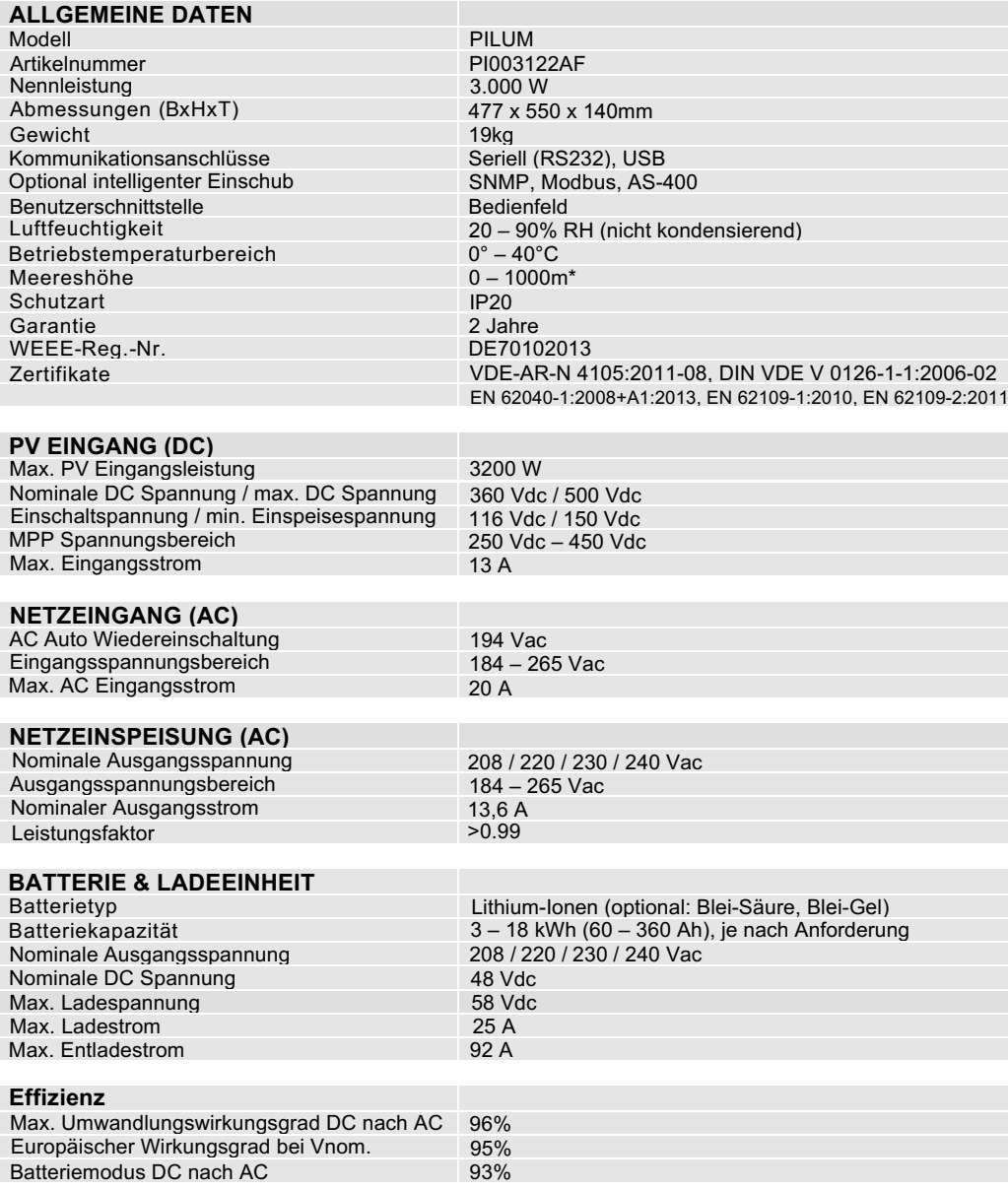

\* Leistungsreduzierung 2% je 100m Höhe über 1000m.

Irrtümer und Fehler vorbehalten. Die Produktspezifikation unterliegt der Änderung auch ohne vorherige Ankündigung.

# energy<br>depot

### **SCHWEIZ**

Energy Depot Swiss GmbH Breitenäckerliweg 11 8280 Kreuzlingen

Geschäftsführer: Roland Burkhardt, Jörg Talaga Handelsregister: CH-310.4.001.298-8 UID: CHE-109.898.590 HR/MWST EHRA-ID: 68960

Tel. +41 71 670 1765 Email: info@energydepot.ch Web: www.energydepot.ch

### **DEUTSCHLAND**

Energy Depot GmbH August Borsig Strasse 20 78467 Konstanz

Geschäftsführer: Roland Burkhardt , Jörg Talaga

Registergericht Freiburg HRB: 711653 UMST: DE 29 589 4005 WEEE-Reg.-Nr: DE70102013

Tel. +49 7531 369 8099 Email: info@energydepot.de Web: www.energydepot.de